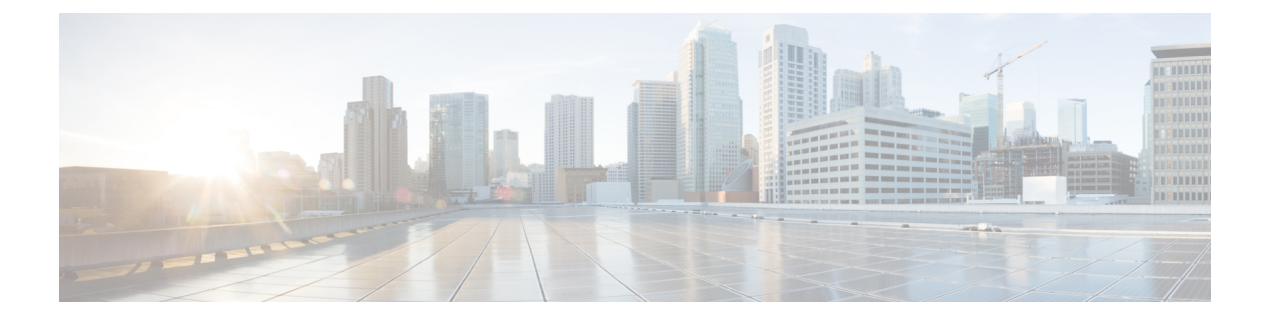

# **d - r**

- debug, 第3页
- debug packet-condition, 第5页
- debug packet-module, 第7页
- debug packet-module trace, 第9页
- debug packet-start, 第12页
- debug packet-stop, 第13页
- delete, 第14页
- dig, 第15页
- dir, 第17页
- dns update, 第19页
- eotool commands, 第20页
- exit, 第21页
- expert, 第22页
- failover active, 第23页
- failover exec, 第24页
- failover reload-standby, 第27页
- failover reset, 第28页
- file copy, 第29页
- file delete, 第30页
- file list, 第31页
- file secure-copy, 第 32 页
- fsck, 第33页
- help, 第 34 页
- history, 第35页
- logging savelog, 第36页
- logout, 第37页
- memory caller-address, 第38页
- memory delayed-free-poisoner, 第40页
- memory logging, 第43页
- memory profile enable, 第44页
- memory profile text, 第45页
- memory tracking, 第47页
- more, 第48页
- nslookup (deprecated), 第50页
- packet-tracer, 第 51 页
- perfmon, 第60页
- pigtail commands, 第 62 页
- ping, 第63页
- pmtool commands, 第66页
- reboot, 第67页
- redundant-interface, 第 68 页
- restore, 第69页

**2**

**d - r**

### **debug**

要显示给定功能的调试消息,请使用 **debug** 命令。要禁用调试消息的显示,请使用此命令的 **no** 形 式。使用 **no debug all** 关闭所有调试命令。

**debug** *feature* [*subfeature*] [*level*] **no debug** *feature* [*subfeature*]

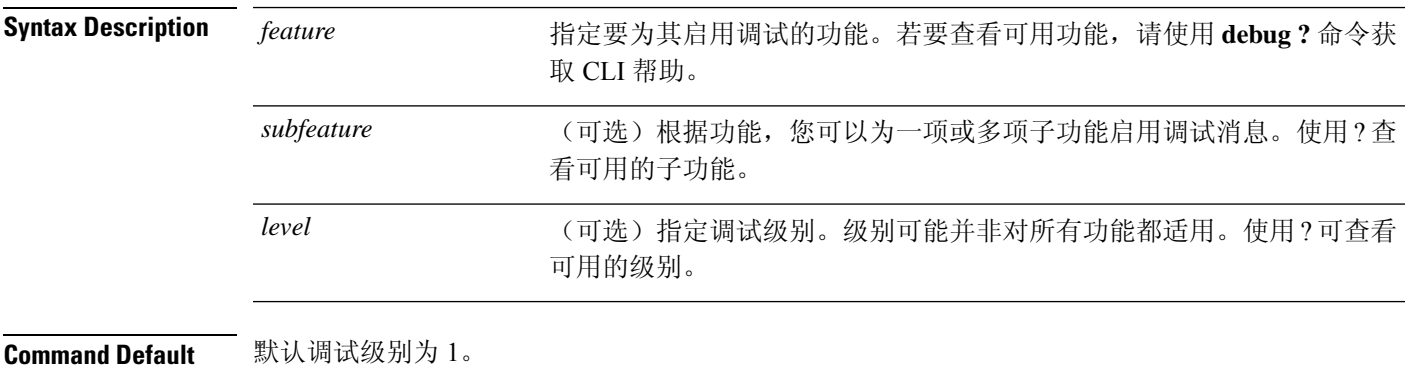

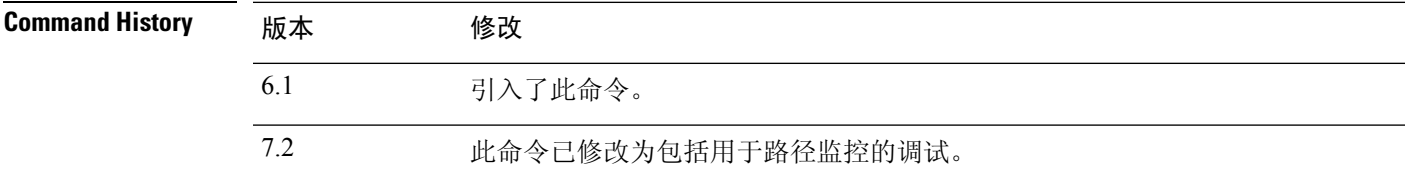

使用指南 由于调试输出在CPU进程中享有高优先级,因此可导致系统不可用。为此,应仅在对特定问题进行 故障排除或与思科 Technical Assistance Center (TAC) 进行故障排除会话时使用 **debug** 命令。此外, 最好在网络流量较低和用户较少时使用 **debug** 命令。在这些时段进行调试会减少因 **debug** 命令处理 开销增加而影响系统使用的可能性。

> 您只能在 CLI 会话中查看调试输出。在连接到控制台端口的情况下, 或者在诊断 CLI 中, 您可以直 接查看输出结果(输入 **system support diagnostic-cli**)。此外,您也可以使用 **show console-output** 命令在常规 threat defense CLI 中查看输出。

### 示例

以下示例启用 DNS 调试并执行在诊断 CLI 中生成消息的操作。调试消息在"ERROR: % Invalid Hostname"消息之后开始。Press enter to get to the prompt. 然后,该示例将显示这些 调试消息在 **show console-output** 显示屏中的外观。

> **debug dns** debug dns enabled at level 1.

> **system support diagnostic-cli** Attaching to Diagnostic CLI ... Press 'Ctrl+a then d' to detach. Type help or '?' for a list of available commands.

#### firepower# **ping www.example.com**  $\hat{ }$ ERROR: % Invalid Hostname firepower# DNS: get global group DefaultDNS handle 1fa0b047 DNS: Resolve request for 'www.example.com' group DefaultDNS DNS: No interfaces enabled DNS: get global group DefaultDNS handle 1fa0b047 DNS: Resolve request for 'www.example.com' group DefaultDNS DNS: No interfaces enabled firepower# **(press Ctrl+a, then d, to return to the regular CLI.)** Console connection detached. > **show console-output** *... (output redacted)...* Message #75 : DNS: get global group DefaultDNS handle 1fa0b047 Message #76 : DNS: Resolve request for 'www.cisco.com' group DefaultDNS Message #77 : DNS: No interfaces enabled Message #78 : DNS: get global group DefaultDNS handle 1fa0b047 Message #79 : DNS: Resolve request for 'www.cisco.com' group DefaultDNS Message #80 : DNS: No interfaces enabled

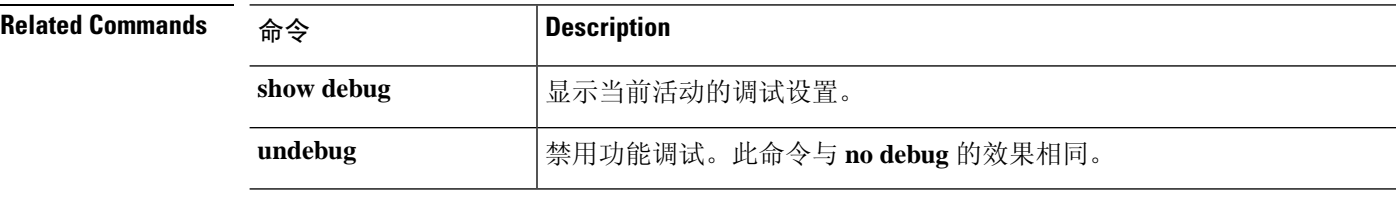

**4**

### **debug packet-condition**

**d - r**

要对必须调试的流应用过滤器,请使用**debugpacket-condition**命令。要删除流上的过滤器,可使用 此命令的 **no** 形式。使用 **no debug packet-condition** 以关闭流上的所有过滤器。

**debug packet-condition** [ **position** *<line>* ] **match** *<proto> {any|any4|any6|host*

*<ip>|<ipv4>|<ipv4\_mask>|<ipv6>/<prefixlen>}* [ *<src\_operator> <ports> {any|any4|any6|host <ip>|<ipv4>|<ipv4\_mask>|<ipv6>/<prefixlen>}* ] [ *<dest\_operator> <ports>* ] [ *<icmp\_type>* | *<icmp6\_type>* ] [ *connection <connection-id>* ] [ *unidirectional* ]

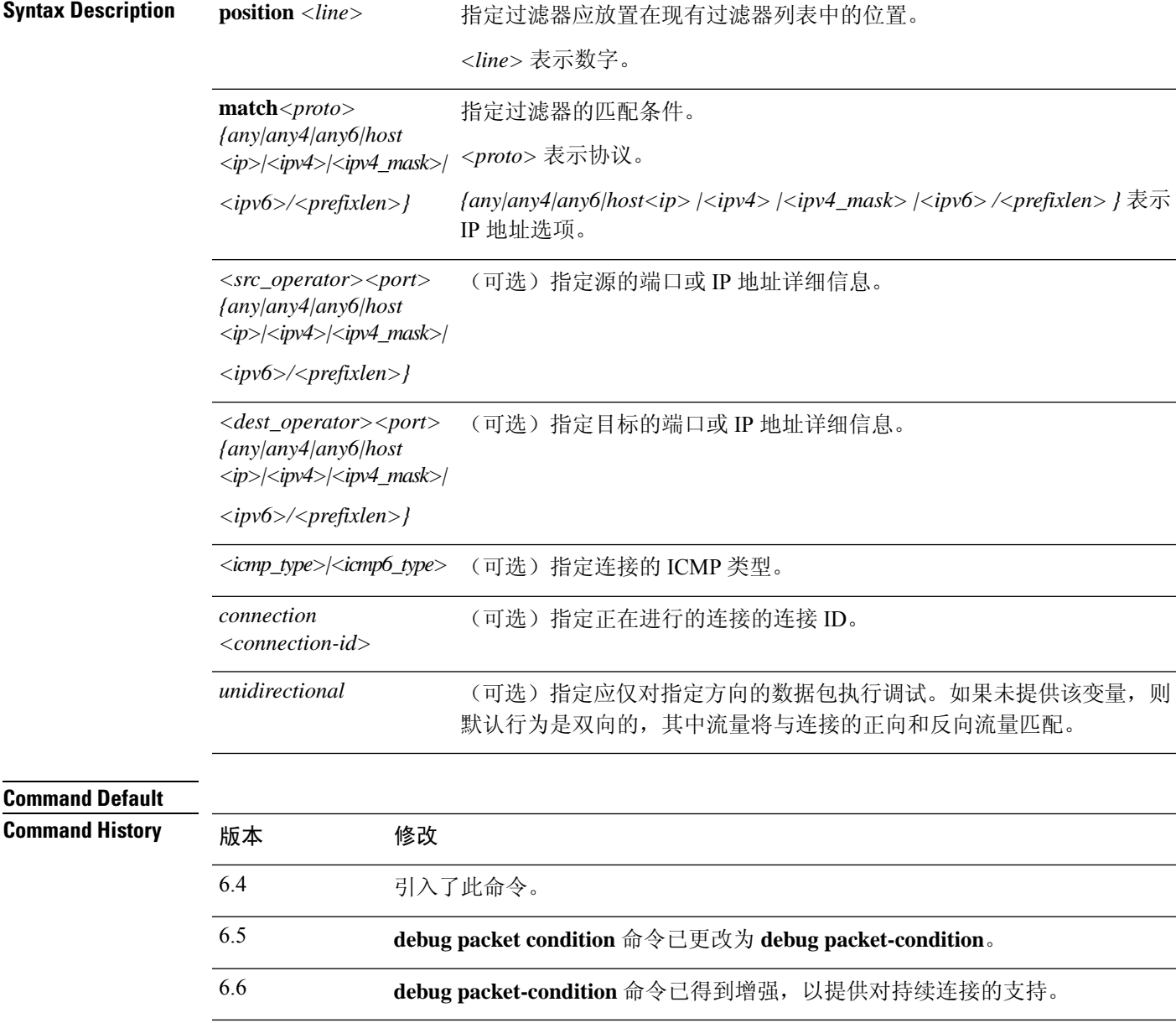

使用指南 由于调试输出在CPU进程中享有高优先级,因此可导致系统不可用。为此,应仅在对特定问题进行 故障排除或与思科 Technical Assistance Center (TAC) 进行故障排除会话时使用 **debug** 命令。此外, 最好在网络流量较低和用户较少时使用 **debug** 命令。在这些时段进行调试会减少因 **debug** 命令处理 开销增加而影响系统使用的可能性。

> 您只能在 CLI 会话中查看调试输出。在连接到控制台端口的情况下, 或者在诊断 CLI 中, 您可以直 接查看输出结果(输入 **system support diagnostic-cli**)。此外,您也可以使用 **show console-output** 命令在常规 threat defense CLI 中查看输出。

### 示例

以下示例显示如何为必须调试的流设置过滤器。

- > **debug packet-condition position 7 match tcp 1.2.3.0 255.255.255.0 any4**
- > **debug packet-condition match tcp 1.2.3.0 255.255.255.0 eq www any4 unidirectional**
- > **debug packet-condition match connection 70856531**
- > **no debug packet-condition match tcp 1.2.3.0 255.255.255 eq www unidirectional**

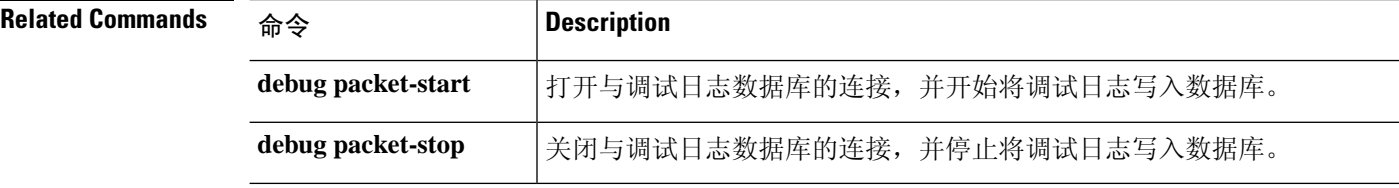

**6**

**d - r**

### **debug packet-module**

要为每个模块设置发送调试消息的级别,请使用 **debugpacket-module** 命令。级别可以设置为介于 0 (应急)到 7(调试)之间。设置级别后,系统将记录具有相同或更高严重性的所有消息。目前, 仅支持 DAQ、PDTS、ACL 和 Snort 模块。

**debug packet-module** [ **acl** | **all** | **daq** | **pdts** | **snort-engine** | **snort-fileprocessor** | **snort-firewall** ] < *0-7* >

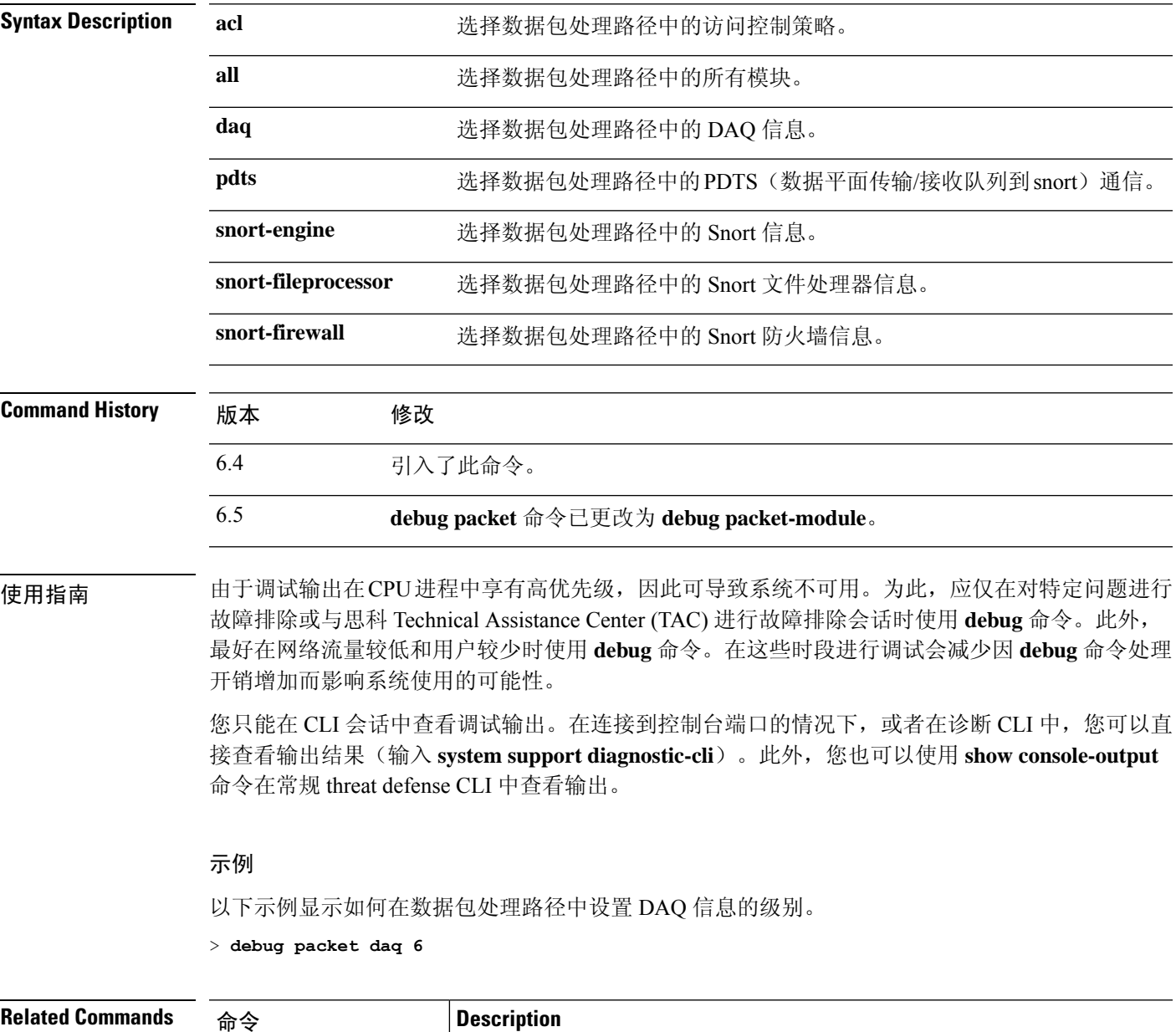

debug packet-start |打开与调试日志数据库的连接,并开始将调试日志写入数据库。

 $\mathbf{l}$ 

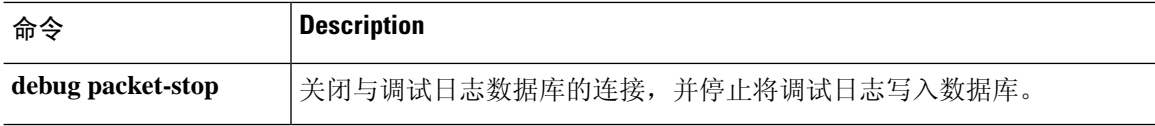

**8**

### **debug packet-module trace**

要启用模块级数据包跟踪,请使用 **debug packet-module trace** 命令。

**debug packet-module trace**

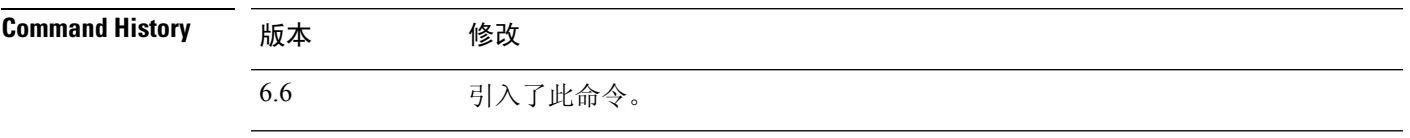

使用指南 由于调试输出在CPU进程中享有高优先级,因此可导致系统不可用。为此,应仅在对特定问题进行 故障排除或与思科 Technical Assistance Center (TAC) 进行故障排除会话时使用 **debug** 命令。此外, 最好在网络流量较低和用户较少时使用 **debug** 命令。在这些时段进行调试会减少因 **debug** 命令处理 开销增加而影响系统使用的可能性。

> 您只能在 CLI 会话中查看调试输出。在连接到控制台端口的情况下, 或者在诊断 CLI 中, 您可以直 接查看输出结果(输入 **system support diagnostic-cli**)。此外,您也可以使用 **show console-output** 命令在常规 threat defense CLI 中查看输出。

### 示例

以下示例显示如何启用模块级数据包跟踪。

> **debug packet-module trace**

以下是 **debug packet-module trace** 命令的输出示例:

ID | Details | Time (ns) ----------- -------------------------------------------------------------------- ------------------------------ 6525759 | TCP 74.125.24.156 : 443 -> 192.168.0.31 : 58280 | 19-02-2020 06:48:43.050675868

此外,可以使用以下命令获取数据包的详细信息。

#### **> show packet debugs module trace packet-id 6525759**

```
Module: tcp-normalizer
Entry Time: 19-02-2020 06:48:43.050675868(ns)
                    ********************************************
Module: translate
Entry Time: 19-02-2020 06:48:43.050684452(ns)
********************************************
Module: inspect_snort
Entry Time: 19-02-2020 06:48:43.050688028(ns)
********************************************
Module: pdts
Entry Time: 19-02-2020 06:48:43.050691843(ns)
      ********************************************
Module: pdts
Entry Time: 19-02-2020 06:48:43.051417112(ns)
********************************************
Module: pdts
Entry Time: 19-02-2020 06:48:43.051421642(ns)
```
**d - r**

```
********************************************
Module: tcp-normalizer
Entry Time: 19-02-2020 06:48:43.051424980(ns)
                ********************************************
Module: adjacency
Entry Time: 19-02-2020 06:48:43.051438331(ns)
********************************************
Module: fragment
Entry Time: 19-02-2020 06:48:43.051442861(ns)
********************************************
Module: daq
Entry Time: 19-02-2020 06:48:43.750763893(ns)
                         ********************************************
Module: daq
Entry Time: 19-02-2020 06:48:43.750815391(ns)
      ********************************************
Module: daq
Entry Time: 19-02-2020 06:48:43.750831365(ns)
********************************************
Module: daq
Entry Time: 19-02-2020 06:48:43.750843286(ns)
********************************************
Module: daq
Entry Time: 19-02-2020 06:48:43.750889778(ns)
********************************************
Module: daq
Entry Time: 19-02-2020 06:48:43.750911474(ns)
      ********************************************
Module: daq
Entry Time: 19-02-2020 06:48:43.750942230(ns)
       ********************************************
Module: snort_engine
Entry Time: 19-02-2020 06:48:43.750986576(ns)
********************************************
Module: snort_engine
Entry Time: 19-02-2020 06:48:43.750999689(ns)
                            ********************************************
Module: snort_engine
Entry Time: 19-02-2020 06:48:43.751020193 (ns)
********************************************
Module: snort_engine
Entry Time: 19-02-2020 06:48:43.751051425(ns)
                            ********************************************
Module: snort_firewall
Entry Time: 19-02-2020 06:48:43.751075029(ns)
********************************************
Module: snort_firewall
Entry Time: 19-02-2020 06:48:43.751084804(ns)
********************************************
Module: snort_engine
Entry Time: 19-02-2020 06:48:43.751099348(ns)
      ********************************************
Module: snort_engine
Entry Time: 19-02-2020 06:48:43.751118421(ns)
********************************************
Module: snort_engine
Entry Time: 19-02-2020 06:48:43.751137018(ns)
      ********************************************
Module: daq
Entry Time: 19-02-2020 06:48:43.751152753(ns)
      ********************************************
Module: daq
Entry Time: 19-02-2020 06:48:43.751164197(ns)
********************************************
```

```
Module: daq
Entry Time: 19-02-2020 06:48:43.751177072(ns)
********************************************
Module: daq
Entry Time: 19-02-2020 06:48:43.751186609(ns)
********************************************
Module: daq
Entry Time: 19-02-2020 06:48:43.751203775(ns)
********************************************
Module: daq
Entry Time: 19-02-2020 06:48:43.751224517(ns)
********************************************
Module: daq
Entry Time: 19-02-2020 06:48:43.751236677(ns)
********************************************
```
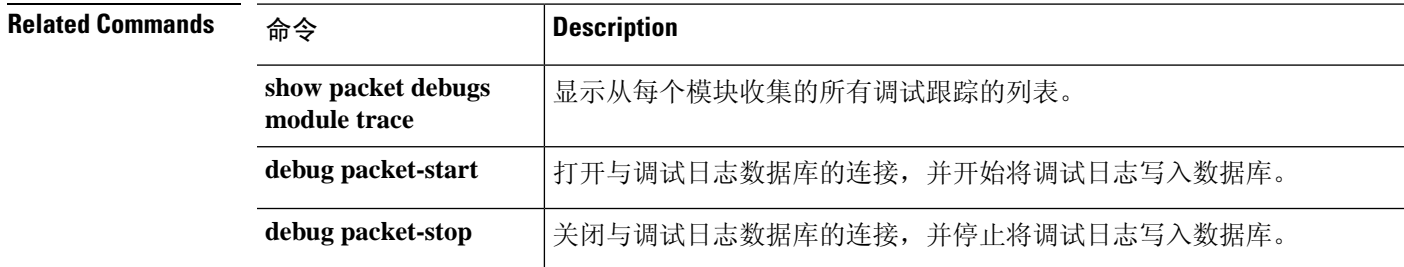

# **debug packet-start**

要开始调试数据包并将调试日志写入调试日志数据库,请使用 **debug packet-start** 命令。

### **debug packet-start**

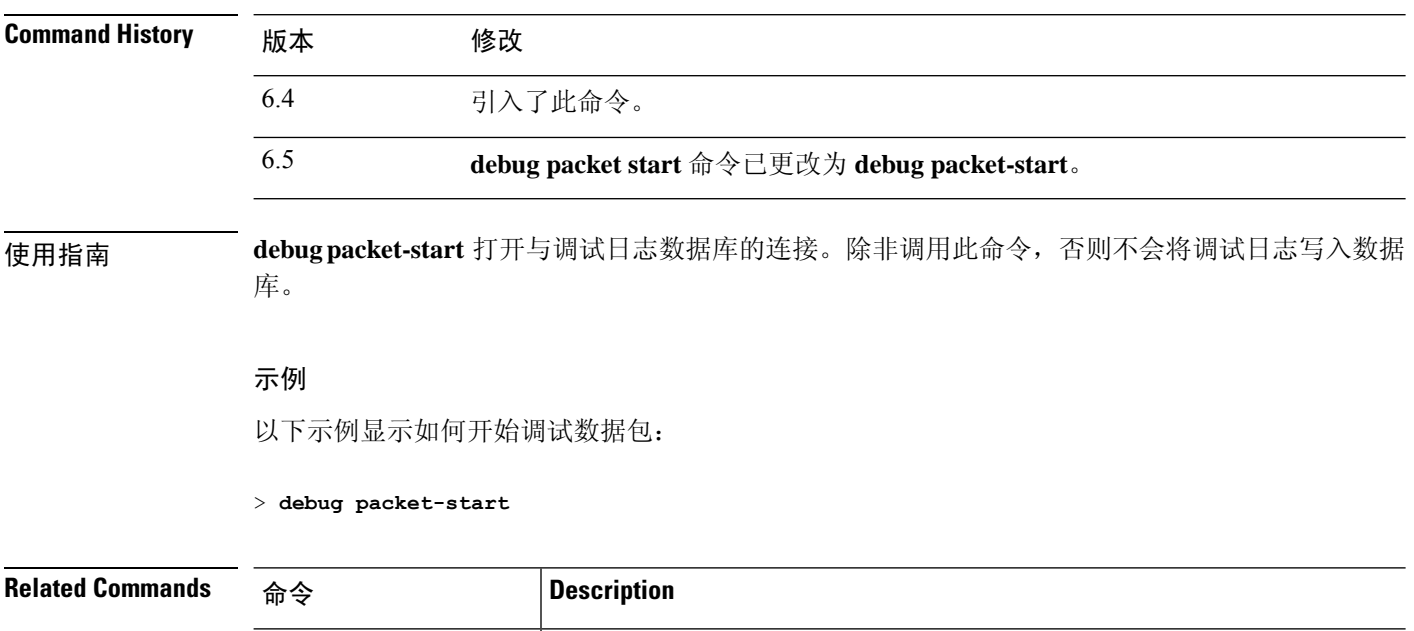

**debug packet-stop** 关闭与调试日志数据库的连接,并停止将调试日志写入数据库。

**12**

**d - r**

# **debug packet-stop**

**d - r**

I

要停止数据包调试并停止将调试日志写入调试日志数据库,请使用 **debug packet-stop** 命令。

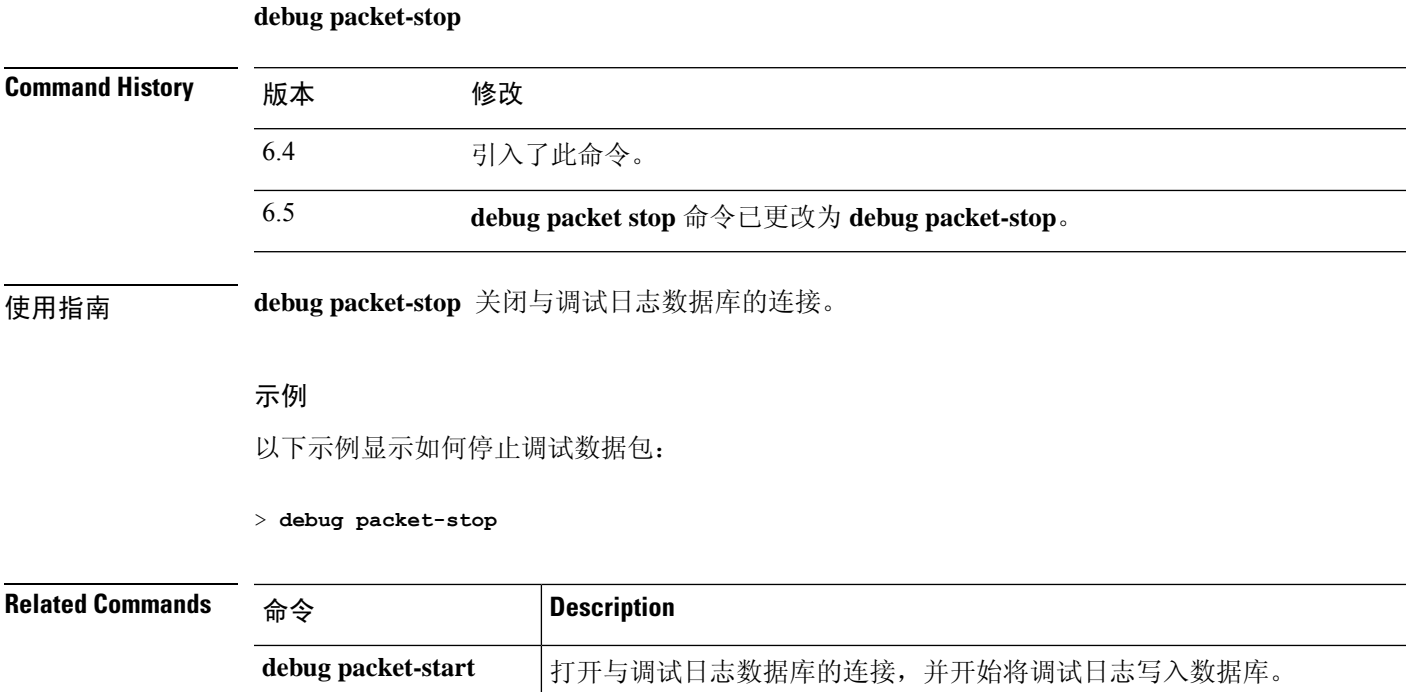

### **d - r**

I

# **delete**

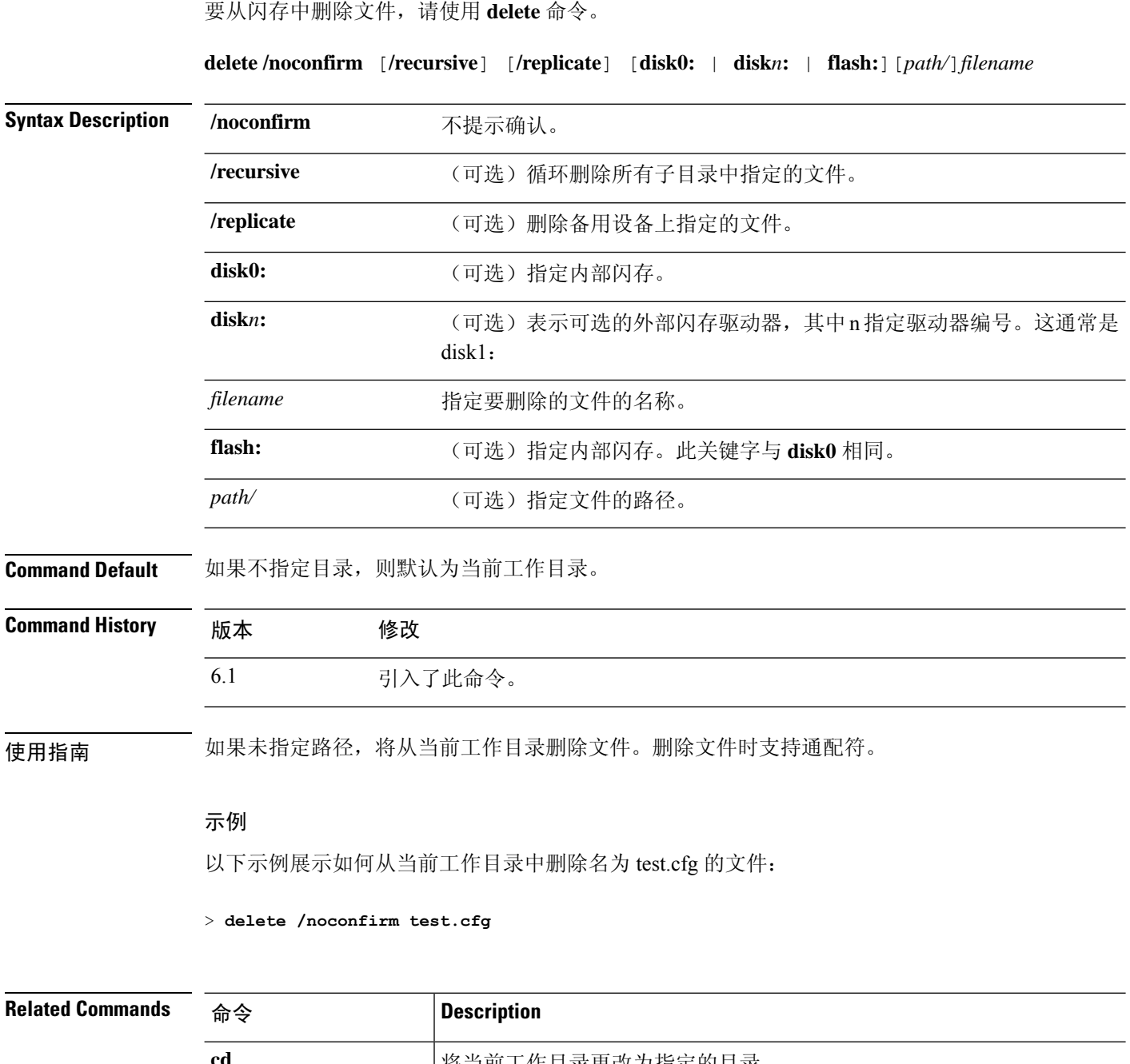

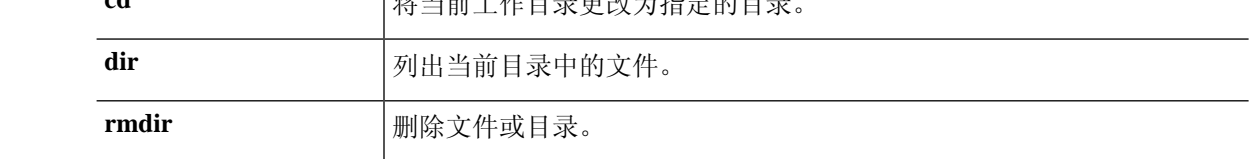

## **dig**

要查找完全限定域名 (FQDN) 的 IP 地址,请使用 **dig** 命令。

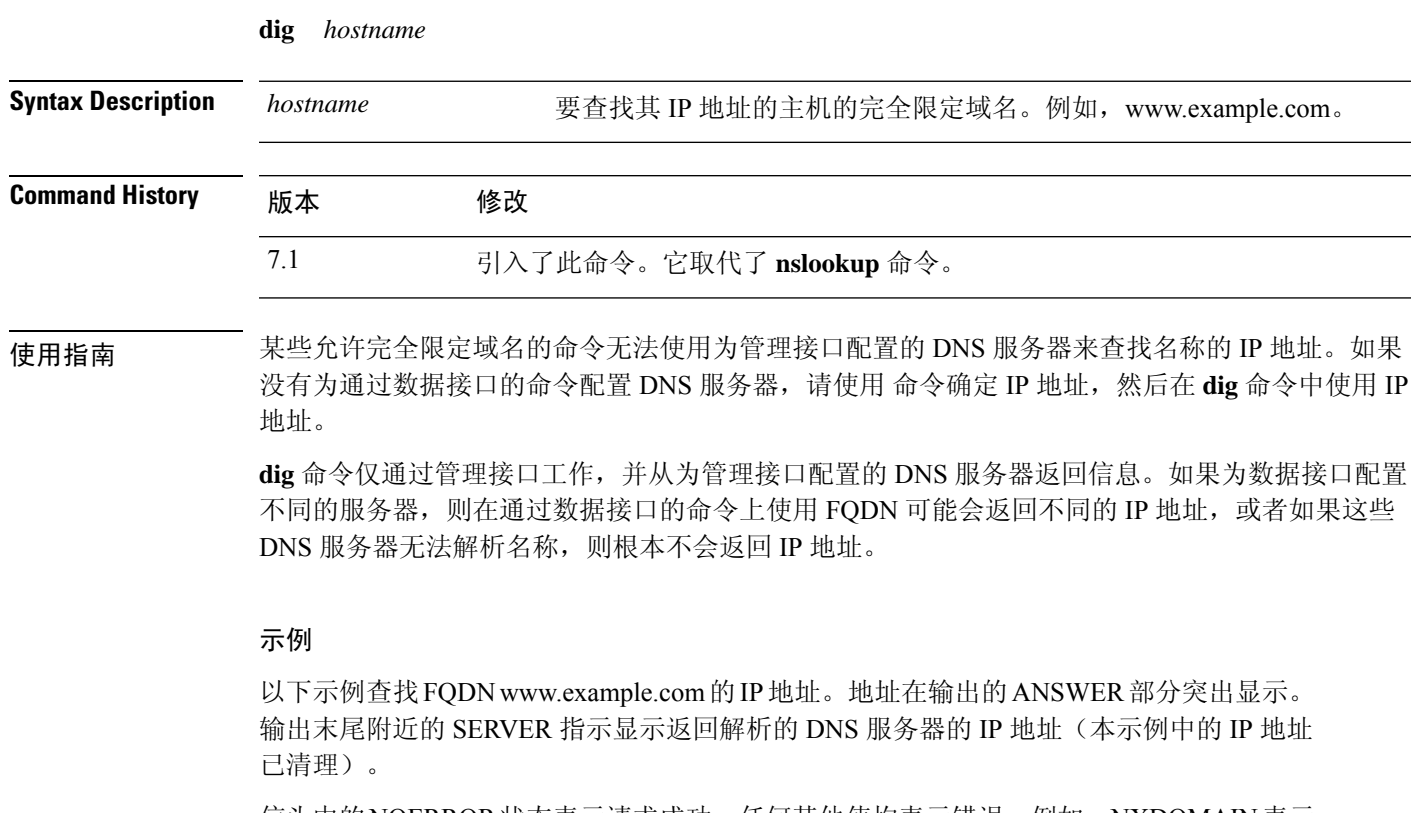

信头中的NOERROR状态表示请求成功;任何其他值均表示错误。例如, NXDOMAIN表示 响应的 DNS 服务器中不存在域名。您可以在互联网上搜索有关读取 Linux dig 命令输出的更 多详细信息。

```
> dig www.example.com
; <<>> DiG 9.11.4 <<>> www.example.com
;; global options: +cmd
;; Got answer:
;; ->>HEADER<<- opcode: QUERY, status: NOERROR, id: 14008
;; flags: qr rd ra; QUERY: 1, ANSWER: 1, AUTHORITY: 2, ADDITIONAL: 2
;; OPT PSEUDOSECTION:
; EDNS: version: 0, flags:; udp: 1280
; COOKIE: 88335c9f3dc2ca124e36b5eb60db9067b6cae4de2ea5bffb (good)
;; QUESTION SECTION:
;www.example.com. IN A
;; ANSWER SECTION:
www.example.com. 0 IN A 93.184.216.34
;; AUTHORITY SECTION:
example.com. 58911 IN NS a.iana-servers.net.
example.com. 58911 IN NS b.iana-servers.net.
```
;; ADDITIONAL SECTION:

 $\mathbf{l}$ 

a.iana-servers.net. 0 IN A 199.43.135.53

- ;; Query time: 12 msec
- ;; SERVER: 10.163.47.11#53(10.163.47.11)
- ;; WHEN: Tue Jun 29 21:28:07 UTC 2021
- ;; MSG SIZE rcvd: 152

**16**

# **dir**

I

使用 dir 命令显示目录中的内容。

**dir** [**/all**] [**all-filesystems**] [**/recursive**] [ **disk0:** | **disk***n***:** | **flash:** | **system:**] [*path*] [*filename*]

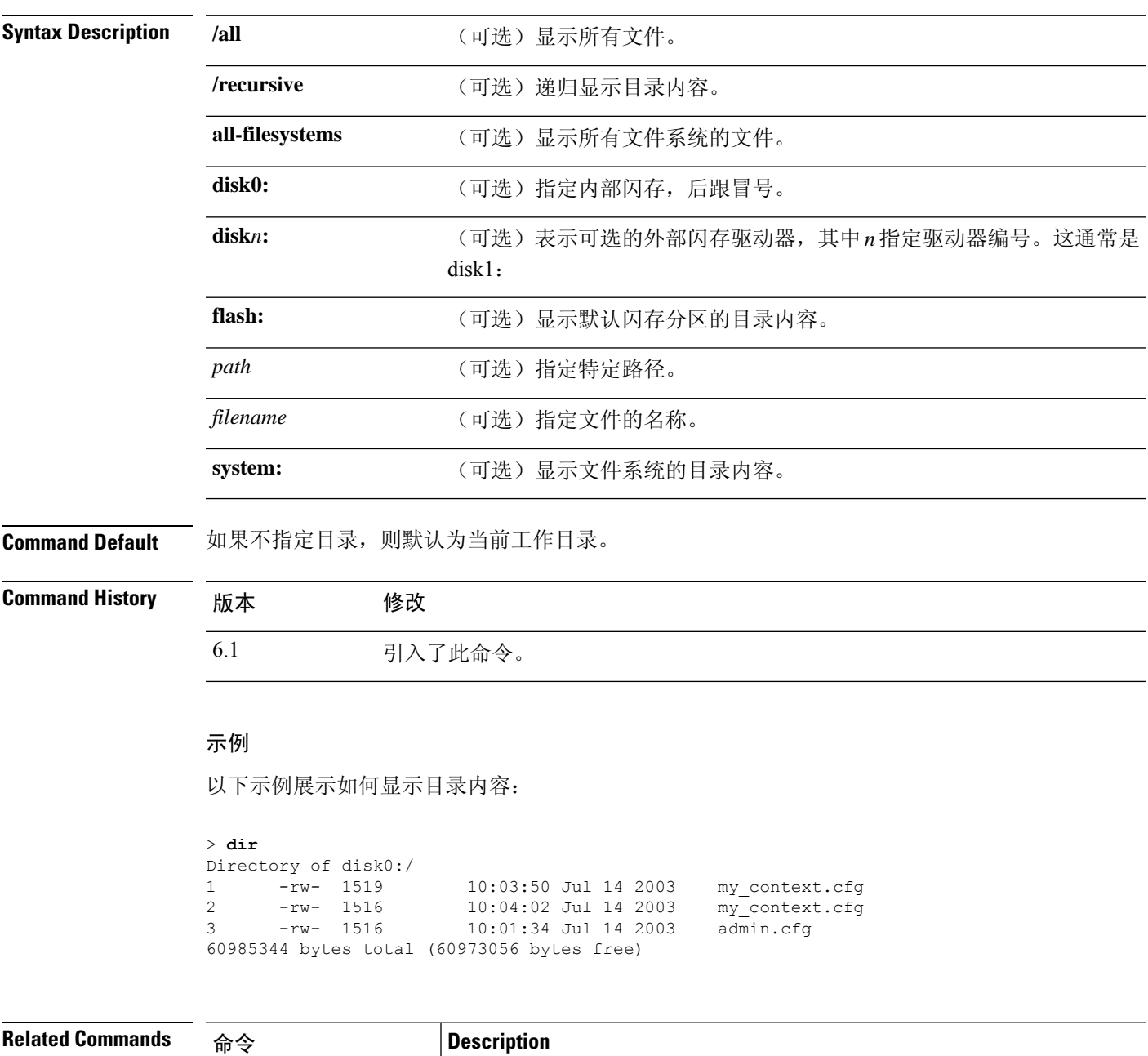

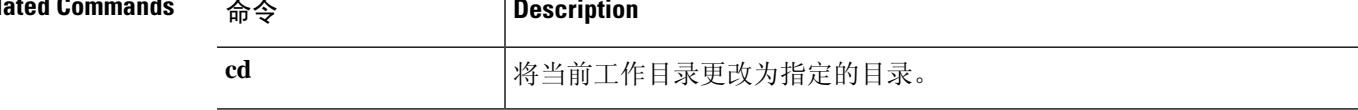

 $\mathbf I$ 

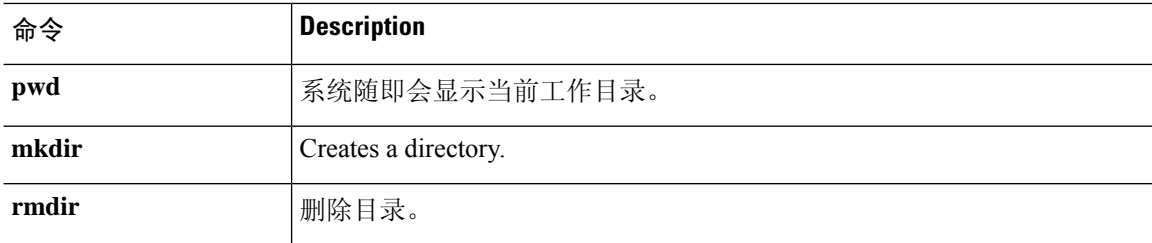

**18**

I

# **dns update**

要不等待 DNS 轮询计时器到期即启动 DNS 查找以解析指定的主机名,请在特权 EXEC 模式下使用 **dns update** 命令。

**dns update** [**host** *fqdn\_name*] [**timeout seconds** *number*]

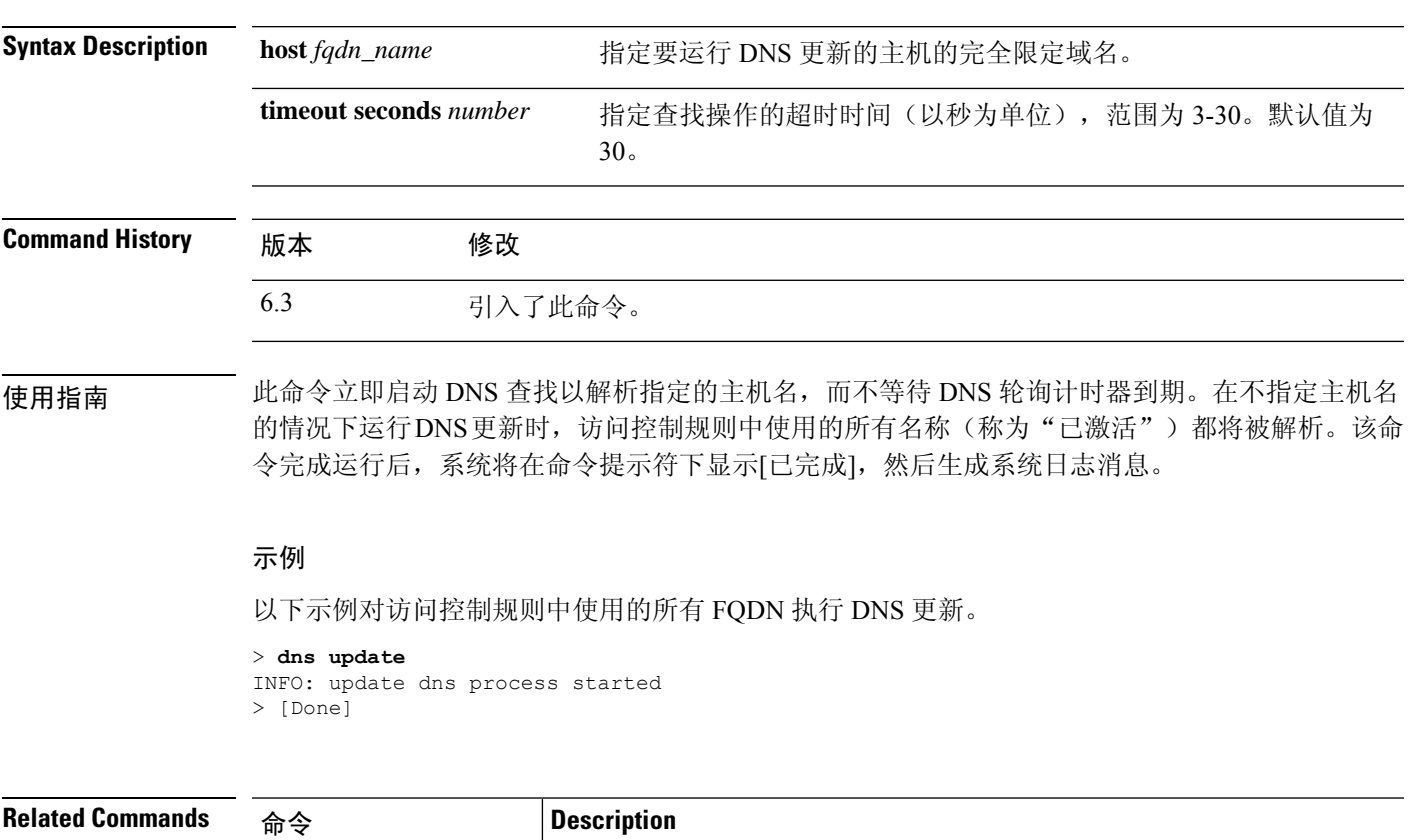

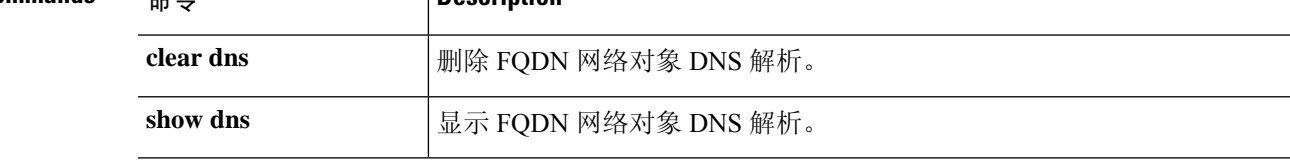

I

# **eotool commands**

只能在思科技术支持中心的指导下使用 **eotool** 命令。

# **exit**

 $\mathbf I$ 

要退出 CLI,请使用 **exit** 命令。

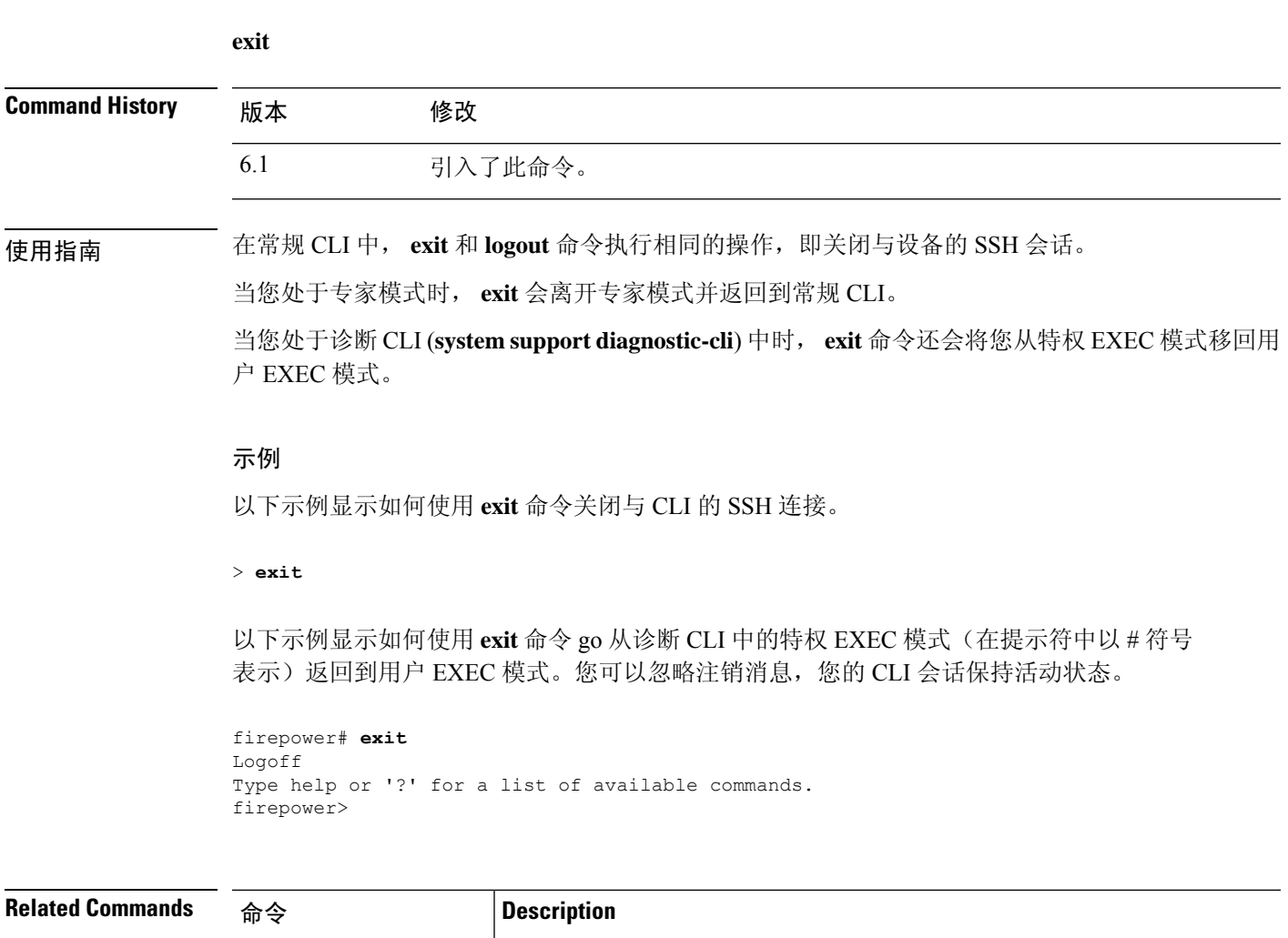

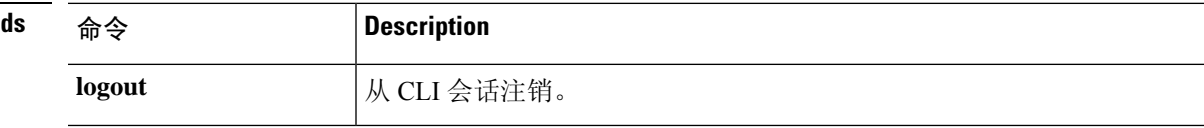

### **expert**

要进入某些程序所需的专家模式,请使用 **expert** 命令。

**expert**

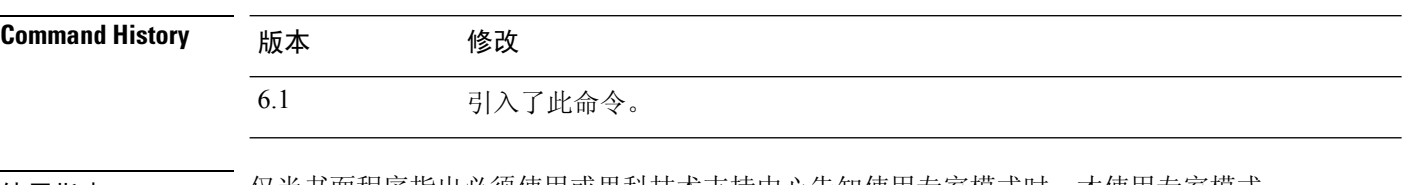

使用指南 仅当书面程序指出必须使用或思科技术支持中心告知使用专家模式时,才使用专家模式。

### $\triangle$

您可能能够在专家模式下执行其结果未反映在 设备管理器中的命令。仅在专家模式下使用记录的命 令,或按照思科技术支持的指示使用命令,以避免出现意外结果。 注意

### 示例

以下示例显示如何进入和退出专家模式。专家模式提示符显示 username@hostname 信息。

```
> expert
admin@firepower:~$
admin@firepower:~$ exit
logout
>
```
![](_page_21_Picture_124.jpeg)

# **failover active**

要将备用设备 切换到主用状态,请使用 **failover active** 命令。要将主用设备 切换到备用状态,请使 用此命令的 **no** 形式。

**failover active no failover active**

![](_page_22_Picture_142.jpeg)

#### 示例

以下示例将备用设备切换为主用设备:

> **failover active**

![](_page_22_Picture_143.jpeg)

I

### **failover exec**

要在故障转移对中的特定设备上执行命令,请使用 **failover exec** 命令。

**failover exec** {**active** | **standby** | **mate**} *cmd\_string* **Syntax Description active active** 有定在故障转移对中的主用设备 上执行命令。 *cmd\_string* 要执行的命令。有关支持的命令,请参阅 CLI 帮助。 mate **mate** 有位于指定在故障转移对等设备上执行命令。 standby **how the procedus** 指定在故障转移对中的备用设备 上执行命令。 **Command History** 版本 修改 6.1 引入了此命令。

使用指南 您可以使用 **failover exec** 命令向故障转移对中的特定设备发送命令。

命令的输出显示在当前终端会话中,所以您可以使用 **failover exec** 命令在对等设备上发出 **show** 命令 并在当前终端中查看结果。

您必须拥有足够在本地设备上执行命令的权限才能在对等设备上执行命令。

### 限制

- 命令完成和情景帮助对于 *cmd\_string* 参数中的命令不可用。
- 不能将 **debug** (**undebug**) 命令与 **failover exec** 命令配合使用。
- 备用设备处于故障状态时,如果这种故障是因服务卡故障引起,则该设备仍可以从**failover exec** 命令接收命令;否则远程命令执行失败。
- 不能输入递归 **failover exec** 命令,例如 **failover exec mate failover exec mate** 命令。
- 需要用户输入或确认的命令必须使用 **/nonconfirm** 选项。

### 示例

以下示例使用 **failover exec** 命令显示故障转移对等设备的故障转移配置。命令在主要设备 (主用设备)上执行,因此所显示的信息来自辅助设备(备用设备)。

```
> failover exec mate show running-config failover
failover
failover lan interface failover GigabitEthernet0/3
failover polltime unit 1 holdtime 3
failover polltime interface 3 holdtime 15
failover link failover GigabitEthernet0/3
```
**24**

failover interface ip failover 10.0.5.1 255.255.255.0 standby 10.0.5.2

以下示例使用 **failover exec** 命令将 **show interface** 命令发送到备用设备:

> **failover exec standby show interface** Interface GigabitEthernet0/0 "outside", is up, line protocol is up Hardware is i82546GB rev03, BW 1000 Mbps Auto-Duplex(Half-duplex), Auto-Speed(100 Mbps) MAC address 000b.fcf8.c290, MTU 1500 IP address 192.168.5.111, subnet mask 255.255.255.0 216 packets input, 27030 bytes, 0 no buffer Received 2 broadcasts, 0 runts, 0 giants 0 input errors, 0 CRC, 0 frame, 0 overrun, 0 ignored, 0 abort 0 L2 decode drops 284 packets output, 32124 bytes, 0 underruns 0 output errors, 0 collisions 0 late collisions, 0 deferred input queue (curr/max blocks): hardware (0/0) software (0/0) output queue (curr/max blocks): hardware (0/1) software (0/0) Traffic Statistics for "outside": 215 packets input, 23096 bytes 284 packets output, 26976 bytes 0 packets dropped 1 minute input rate 0 pkts/sec, 21 bytes/sec 1 minute output rate 0 pkts/sec, 23 bytes/sec 1 minute drop rate, 0 pkts/sec 5 minute input rate 0 pkts/sec, 21 bytes/sec 5 minute output rate 0 pkts/sec, 24 bytes/sec 5 minute drop rate, 0 pkts/sec Interface GigabitEthernet0/1 "inside", is up, line protocol is up Hardware is i82546GB rev03, BW 1000 Mbps Auto-Duplex(Half-duplex), Auto-Speed(10 Mbps) MAC address 000b.fcf8.c291, MTU 1500 IP address 192.168.0.11, subnet mask 255.255.255.0 214 packets input, 26902 bytes, 0 no buffer Received 1 broadcasts, 0 runts, 0 giants 0 input errors, 0 CRC, 0 frame, 0 overrun, 0 ignored, 0 abort 0 L2 decode drops 215 packets output, 27028 bytes, 0 underruns 0 output errors, 0 collisions 0 late collisions, 0 deferred input queue (curr/max blocks): hardware (0/0) software (0/0) output queue (curr/max blocks): hardware (0/1) software (0/0) Traffic Statistics for "inside": 214 packets input, 23050 bytes 215 packets output, 23140 bytes 0 packets dropped 1 minute input rate 0 pkts/sec, 21 bytes/sec 1 minute output rate 0 pkts/sec, 21 bytes/sec 1 minute drop rate, 0 pkts/sec 5 minute input rate 0 pkts/sec, 21 bytes/sec 5 minute output rate 0 pkts/sec, 21 bytes/sec 5 minute drop rate, 0 pkts/sec Interface GigabitEthernet0/2 "failover", is up, line protocol is up Hardware is i82546GB rev03, BW 1000 Mbps Auto-Duplex(Full-duplex), Auto-Speed(100 Mbps) Description: LAN/STATE Failover Interface MAC address 000b.fcf8.c293, MTU 1500 IP address 10.0.5.2, subnet mask 255.255.255.0 1991 packets input, 408734 bytes, 0 no buffer Received 1 broadcasts, 0 runts, 0 giants 0 input errors, 0 CRC, 0 frame, 0 overrun, 0 ignored, 0 abort

```
0 L2 decode drops
     1835 packets output, 254114 bytes, 0 underruns
     0 output errors, 0 collisions
     0 late collisions, 0 deferred
     input queue (curr/max blocks): hardware (0/0) software (0/0)
     output queue (curr/max blocks): hardware (0/2) software (0/0)
 Traffic Statistics for "failover":
     1913 packets input, 345310 bytes
     1755 packets output, 212452 bytes
     0 packets dropped
     1 minute input rate 1 pkts/sec, 319 bytes/sec
     1 minute output rate 1 pkts/sec, 194 bytes/sec
     1 minute drop rate, 0 pkts/sec
     5 minute input rate 1 pkts/sec, 318 bytes/sec
     5 minute output rate 1 pkts/sec, 192 bytes/sec
     5 minute drop rate, 0 pkts/sec
...
```
以下示例展示当向对等设备发出非法命令时返回的错误消息:

```
> failover exec mate bad command
bad command
  \hat{ }ERROR: % Invalid input detected at '^' marker.
```
以下示例展示在禁用故障转移的情况下使用 **failover exec** 命令时返回的错误消息:

> **failover exec mate show failover** ERROR: Cannot execute command on mate because failover is disabled

![](_page_25_Picture_379.jpeg)

# **failover reload-standby**

要强制备用设备重新启动,请使用 **failover reload-standby** 命令。

### **failover reload-standby**

![](_page_26_Picture_93.jpeg)

使用指南 当故障切换设备不同步时,请使用此命令。备用设备会重新启动并在完成启动后与主用设备重新同 步。

### 示例

以下示例展示如何在主用设备上使用 **failover reload-standby** 命令强制备用设备重新启动:

> **failover reload-standby**

# **failover reset**

要将故障设备恢复为正常状态,请使用 **failover reset** 命令。

**failover reset**

![](_page_27_Picture_134.jpeg)

> **failover reset**

![](_page_27_Picture_135.jpeg)

I

I

# **file copy**

要通过 FTP 将文件从公共目录传输到远程主机,请使用 **file copy** 命令。

**file copy** *host\_name user\_id path filename\_1* [*filename\_2* ... *filename\_n*]

![](_page_28_Picture_199.jpeg)

![](_page_28_Picture_200.jpeg)

# **file delete**

要清除公共目录中的文件,请使用 **file delete** 命令。

**file delete** *filename\_1* [*filename\_2* ... *filename\_n*]

![](_page_29_Picture_154.jpeg)

### 示例

此示例删除单个文件:

> **file delete 10.83.170.31-43235986-2363-11e6-b278-aff0a43948fe-troubleshoot.tar.gz**

**d - r**

![](_page_29_Picture_155.jpeg)

I

# **file list**

要列出公共目录中的文件,请使用 **file list** 命令。

**file list** [*filename\_1* ... *filename\_n*]

![](_page_30_Picture_175.jpeg)

> **file list**

![](_page_30_Picture_176.jpeg)

![](_page_30_Picture_177.jpeg)

# **file secure-copy**

要通过 SCP 将文件从通用目录传输到远程主机,请使用 **file secure-copy** 命令。

**file secure-copy** *host\_name user\_id path filename\_1* [*filename\_2* ... *filename\_n*]

![](_page_31_Picture_196.jpeg)

![](_page_31_Picture_197.jpeg)

**32**

### **fsck**

#### 要执行文件系统检查并修复损坏,请使用 **fsck** 命令。

**fsck /noconfirm disk***n***: Syntax Description disk***n***:** 指定闪存驱动器,其中 *n* 是驱动器编号。 /noconfirm **hoconfirm 指定命令在不提示的情况下运行。此关键字是必需的。 Command History** 版本 修改 6.1 引入了此命令。 使用指南 **fsck** 命令检查并尝试修复损坏的文件系统。请在尝试更永久性的修复过程之前使用此命令。 如果 FSCK 实用程序修复磁盘损坏实例(例如由于电源故障或异常关闭导致的损坏),则会创建名 为 FSCKxxx.REC 的恢复文件。这些文件可以包含 FSCK 在运行时恢复的文件的一小部分或整个文 件。在极少数情况下,您可能需要检查这些文件以恢复数据;通常不需要这些文件,可以将其安全 删除。 FSCK 实用程序在启动时自动运行,因此,即使没有手动输入 **fsck** 命令,您也可能看到这些恢复文 件。 注释 示例 以下示例展示如何检查闪存的文件系统: > **fsck /noconfirm disk0:**

![](_page_32_Picture_168.jpeg)

**d - r**

# **help**

要显示指定命令的帮助信息,请使用 **help** 命令。

# **help** { 命令 | **?**} **Syntax Description ?** 显示所有可获得帮助的命令。 *command* 指定为其显示 CLI 帮助的命令。 **Command History** 版本 修改 6.1 引入了此命令。 使用指南 **help** 命令显示有关某些命令的帮助信息。您可以输入 **help** 命令后跟命令名,以获取某个命令的帮

助。如果不指定命令名称并输入 ?, 则列出所有具有帮助的命令。 您还可以通过输入 ? 输入部分命令后。这将显示命令字符串中该位置的有效参数。

#### 示例

以下示例展示如何显示 **traceroute** 命令的帮助:

#### > **help traceroute**

USAGE:

![](_page_33_Picture_374.jpeg)

# **history**

要显示当前会话的命令行历史记录,请使用 **history** 命令。

![](_page_34_Picture_166.jpeg)

- 
- 55 show memory 56 history 0

 $\rightarrow$ 

 $\mathbf I$ 

### **logging savelog**

要将日志缓冲区保存到闪存,请使用 **logging savelog** 命令。

**logging savelog** [*savefile*]

**Syntax Description** savefile **come and the conduct of the conduct of conduct of conduct of conduct of syntax Description** 所示的默认时间戳格式保存日志文件: LOG-YYYY-MM-DD-HHMMSS.TXT 其中 YYYY 是年, MM 是月, DD 是月日期, HHMMSS 是时间(以小时、 分钟和秒为单位)。 *savefile* **Command History** 版本 修改

使用指南 在您将日志缓冲区保存到闪存之前,您必须启用日志记录到缓冲区;否则日志缓冲区始终不会将数 据保存到闪存。但是,如果配置的日志记录缓冲区大小超过 2 MB,则内部日志缓冲区不会写入闪 存。使用管理中心 (远程)或 设备管理器 (本地)配置缓冲区日志记录。

![](_page_35_Picture_7.jpeg)

注释 **logging savelog** 命令不会清除缓冲区。要清除缓冲区,请使用 **clear logging buffer** 命令。

### 示例

以下示例使用文件名 latest-logfile.txt 将日志缓冲区保存到闪存:

> **logging savelog latest-logfile.txt** >

6.1 引入了此命令。

![](_page_35_Picture_212.jpeg)

**36**

# **logout**

Ι

要退出 CLI,请使用 **logout** 命令。

### **logout**

![](_page_36_Picture_90.jpeg)

使用指南 **logout** 命令允许您注销设备并结束 CLI 会话。您也可以使用 **exit** 命令。

### 示例

以下示例显示如何注销设备:

> **logout**

### **memory caller-address**

要为呼叫跟踪或主叫方 PC 配置特定范围的程序内存,以帮助隔离内存问题,请使用 **memory caller-address** 命令。调用方 PC 是调用内存分配基元的程序的地址。要删除地址范围,请使用此命 令的 no 形式。

**memory caller-address** *startPC endPC* **no memory caller-address**

![](_page_37_Picture_264.jpeg)

注释 启用调用方地址跟踪时,设备的性能可能会临时下降。

### 示例

以下示例显示了使用 **memory caller-address** 命令配置的地址范围,以及 **show memory caller-address** 命令的结果显示:

```
> memory caller-address 0x00109d5c 0x00109e08
> memory caller-address 0x009b0ef0 0x009b0f14
> memory caller-address 0x00cf211c 0x00cf4464
> show memory caller-address
Move down stack frame for the addresses:
pc = 0x00109d5c-0x00109e08
pc = 0x009b0ef0-0x009b0f14
pc = 0x00cf211c-0x00cf4464
```
![](_page_37_Picture_265.jpeg)

 $\mathbf I$ 

![](_page_38_Picture_78.jpeg)

### **memory delayed-free-poisoner**

使用**memorydelayed-free-poisoner**命令设置延迟可用内存毒化工具的参数。要启用延迟的可用内存 毒化工具,请使用 **memory delayed-free-poisoner enable** 命令。要禁用 delayed free-memory poisoner 工具,请使用此命令的 **no** 形式。delayed free-memory poisoner 工具可用于监视可用的内存在被应用 释放后有何变化。

**memorydelayed-free-poisoner** {**enable** | **desired-fragment-count** *frag\_count* | **desired-fragment-size** *frag-size* | **threshold** *heap\_use\_percent* | **validate** | **watchdog-percent** *watchdog\_limit*} **no memory delayed-free-poisoner enable**

![](_page_39_Picture_313.jpeg)

节中提取该内存,并对其进行验证。您可以通过更改**desired-fragment-size**和**desired-fragment-count** 的值来调整毒化器满足大内存请求所需的时间。

如果内存未经修改,将返回到系统可用内存池,然后该毒化器从发出初始请求的应用重新发出内存 请求。此流程会重复到为请求的应用释放足够的内存为止。

如果中毒的内存已修改,则系统发生故障并产生诊断输出来确定故障的原因。

延迟释放毒化器包括一种监视机制,可防止流程过度使用资源。监视器阈值是15秒,当流程在这段 时间内持续执行而不放弃 CPU 时,中毒者会强制系统崩溃。

您可以通过设置监视器限制(表示15秒看门狗阈值的百分比)来调整监视器行为;默认值为50%。 因此,当延迟释放毒化器处于活动状态时,如果流程在不放弃 CPU 的情况下连续执行 7.5 秒, 则该 流程的进一步内存分配请求将失败,直到重新安排该进程。您可以通过更改监视程序限制的值来调 整此行为。

为防止内存碎片过多并减少系统 CPU 负载,可以设置毒化器自动将内存从其队列释放到 threshold 系统内存池的可用内存使用率百分比。(默认情况下,在系统内存耗尽之前,投毒器不会从其队列 中释放内存。)

delayed free-memory poisoner 工具自动定期验证队列的所有元素。您还可以使用 **memory delayed-free-poisoner validate** 命令手动启动验证。如果有元素包含非预期的值,则系统发生故障并 产生诊断输出来确定故障的原因。如果没有出现非预期的值,这些元素将保留在队列中被工具正常 处理; **memory delayed-free-poisoner validate** 命令不会使队列中的内存返回到系统内存池。

若使用此命令的**no**形式,则队列中请求引用的所有内存不经过验证即返回到可用内存池,同时清除 所有统计数据计数器。

### 示例

以下示例启用 delayed free-memory poisoner 工具:

> **memory delayed-free-poisoner enable**

下面是 delayed free-memory poisoner 工具检测到非法内存重用时的示例输出:

delayed-free-poisoner validate failed because a data signature is invalid at delayfree.c:328. heap region: 0x025b1cac-0x025b1d63 (184 bytes) memory address: 0x025b1cb4 byte offset: 8<br>allocated by: 0x0060b812 allocated by: freed by: 0x0060ae15 Dumping 80 bytes of memory from 0x025b1c88 to 0x025b1cd7 025b1c80: ef cd 1c a1 e1 00 00 00 | 025b1c90: 23 01 1c al b8 00 00 00 15 ae 60 00 68 ba 5e 02 | #.................... 025b1ca0: 88 1f 5b 02 12 b8 60 00 00 00 00 00 6c 26 5b 02 | ..[...`.....1&[. 025b1cb0: 8e a5 ea 10 ff ff ff ff cc cc cc cc cc cc cc cc |  $\ldots$ ............. 025b1cc0: cc cc cc cc cc cc cc cc cc cc cc cc cc cc cc cc | ................ 025b1cd0: cc cc cc cc cc cc cc cc An internal error occurred. Specifically, a programming assertion was violated. Copy the error message exactly as it appears, and get the output of the show version command and the contents of the configuration file. Then call your technical support representative.

assertion "0" failed: file "delayfree.c", line 191

### 下表描述了输出的主要部分。

#### 表 **1:** 非法内存使用输出说明

![](_page_41_Picture_179.jpeg)

![](_page_41_Picture_180.jpeg)

I

**42**

# **memory logging**

**d - r**

I

要启用内存日志记录,请使用**memorylogging**命令。要禁用内存日志记录功能,请使用此命令的**no** 形式。

**memory logging 1024-4194304** [**wrap** [**size** [**1-2147483647**] | **process** *process-name*] **no memory logging**

![](_page_42_Picture_193.jpeg)

![](_page_42_Picture_194.jpeg)

## **memory profile enable**

要启用内存使用情况监控(内存分析),请使用**memoryprofile enable**命令。要禁用内存分析功能, 请使用此命令的 **no** 形式。

**memory profile enable** [**peak** *peak\_value*] **no memory profile enable** [**peak** *peak\_value*]

![](_page_43_Picture_205.jpeg)

$$
\mathscr{O}^{\bullet}
$$

注释 启用内存分析时,设备的性能可能会临时下降。

### 示例

以下示例启用内存分析:

> **memory profile enable**

![](_page_43_Picture_206.jpeg)

### **memory profile text**

要配置内存的程序文本范围,请使用 **memoryprofile text** 命令。要禁用,请使用此命令的 no 形式。

**memory profile text** {*startPC endPC* | **all**} *resolution* **no memory profile text** {*startPC endPC* | **all**} *resolution*

![](_page_44_Picture_255.jpeg)

**d - r**

使用指南 如果文本范围小,分辨率"4"通常便可跟踪对指令的调用。如果文本范围较大,低分辨率对第一遍 可能够了,但在下一遍时范围可能需要缩小到一组更小的区域。

> 使用 **memory profile text** 命令输入文本范围后,必须输入 **memory profile enable** 命令以开始内存分 析。内存分析默认禁用。

注释 启用内存分析时,设备的性能可能会临时下降。

### 示例

以下示例显示如何在分辨率为 100 的条件下配置要分析的内存文本范围。

> **memory profile text all 100**

以下示例显示文本范围的配置和内存分析的状态 (OFF):

```
> show memory profile status
InUse profiling: OFF
Peak profiling: OFF
Memory used by profile buffers: 0 bytes
Profile:
0x00007efc3e0227a8-0x00007efc40aa1f8e(00000100)
```
注释 要开始内存分析,必须输入 **memory profile enable** 命令。内存分析默认禁用。

![](_page_45_Picture_81.jpeg)

**46**

# **memory tracking**

**d - r**

要启用堆内存请求跟踪,请使用 **memory tracking** 命令。要禁用内存日志跟踪功能,请使用此命令 的 **no** 形式。

**memory tracking** {**enable** | **allocates-by-threshold** *min\_allocates* | **bytes-threshold** *min\_bytes* | **filter-from-address-pool** *address*} **no memory tracking enable**

![](_page_46_Picture_216.jpeg)

![](_page_46_Picture_217.jpeg)

### **more**

要显示文件的内容,请使用 **more** 命令。

**more** [**/ascii** | **/binary** | **/ebcdic** | **disk0:** | **disk1:** | **flash:** | **ftp:** | **http:** | **https:** | **tftp:**]*filename*

![](_page_47_Picture_267.jpeg)

passwd 2KFQnbNIdI.2KYOU encrypted ciscoasa test fixup protocol ftp 21 fixup protocol h323 H225 1720 fixup protocol h323 ras 1718-1719 fixup protocol ils 389 fixup protocol rsh 514 fixup protocol smtp 25 fixup protocol sqlnet 1521 fixup protocol sip 5060 fixup protocol skinny 2000 names access-list deny-flow-max 4096 access-list alert-interval 300 access-list 100 extended permit icmp any any access-list 100 extended permit ip any any pager lines 24 icmp permit any outside mtu outside 1500 ip address outside 172.29.145.35 255.255.0.0 no asdm history enable arp timeout 14400 access-group 100 in interface outside ! interface outside ! route outside 0.0.0.0 0.0.0.0 172.29.145.1 1 timeout xlate 3:00:00 timeout conn 1:00:00 half-closed 0:10:00 udp 0:02:00 icmp 0:00:02 rpc 0:10:00 h3 23 0:05:00 h225 1:00:00 mgcp 0:05:00 sip 0:30:00 sip\_media 0:02:00 timeout uauth 0:05:00 absolute aaa-server TACACS+ protocol tacacs+ aaa-server RADIUS protocol radius aaa-server LOCAL protocol local snmp-server host outside 128.107.128.179 snmp-server location my context, USA snmp-server contact admin@example.com snmp-server community public no snmp-server enable traps floodguard enable fragment size 200 outside no sysopt route dnat telnet timeout 5 ssh timeout 5 terminal width 511 gdb enable mgcp command-queue 0 Cryptochecksum:00000000000000000000000000000000 : end

![](_page_48_Picture_479.jpeg)

![](_page_48_Picture_480.jpeg)

### **nslookup (deprecated)**

要查找完全限定域名 (FQDN) 的 IP 地址或 reverse,请使用 **nslookup** 命令。

**nslookup** {*hostname* | *ip\_address*}

![](_page_49_Picture_290.jpeg)

7.1 此命令已被删除并替换为 **dig**。

6.6 此命令不再有效, 已弃用。

使用指南 某些允许完全限定域名的命令无法使用为管理接口配置的 DNS 服务器来查找名称的 IP 地址。如果 没有为通过数据接口的命令配置 DNS 服务器,请使用 命令确定 IP 地址,然后在 **nslookup** 命令中使 用 IP 地址。

**nslookup** 命令还可用于确定给定 IP 地址的完全限定域名。

### 示例

以下示例查找 www.cisco.com 的 IP 地址。初始服务器和地址信息显示 DNS 服务器(可以是 完全限定域名)、IP 地址和端口。(此示例中的地址是伪造的。)以下信息显示您输入的 名称的规范(实际)主机名和 IP 地址。

```
> nslookup www.cisco.com
Server: 10.102.6.247
Address: 10.102.6.247#53
www.cisco.com canonical name = origin-www.cisco.com.
Name: origin-www.cisco.com
Address: 173.37.145.84
```
以下示例显示如何执行反向查找并确定 IP 地址的主机名。初始信息适用于所使用的 DNS 服 务器。映射的主机名由 **name =** 字段指示。

```
> nslookup 173.37.145.84
Server: 10.102.6.247
Address: 10.102.6.247#53
84.145.37.173.in-addr.arpa name = www2.cisco.com.
```
### **packet-tracer**

**d - r**

要通过指定 5 元组测试防火墙规则来启用数据包跟踪功能以进行故障排除,请使用 **packet-tracer** 命 令。为清楚起见,下面分开展示了 ICMP、TCP/UDP 和 IP 数据包建模的语法。您可以使用 **pcap** 关 键字重放多个数据包并跟踪完整的工作流程。

**packet-tracer input** *ifc\_name* **icmp** {*sip* | **user** *username*} *type code* [*ident*] {*dip* | **fqdn** *fqdn-string*} [**detailed**] [**xml**] **packet-tracer input** *ifc\_name* {**tcp** | **udp**} {*sip* | **user** *username*} *sport* {*dip* | **fqdn** *fqdn-string*} *dport* [**detailed**] [**xml**] **packet-tracer input** *ifc\_name* **rawip** {*sip* | **user** *username*} *protocol* {*dip* | **fqdn** *fqdn-string*} [**detailed**] [**xml**] **packet-tracer input** *ifc\_name* **pcap** *pcap\_filename* [ **bypass-checks** | **decrypted** | **detailed** | **persist** | **transmit** | **xml** | **json** | **force** ]

![](_page_50_Picture_428.jpeg)

![](_page_51_Picture_271.jpeg)

### **Command History**

![](_page_51_Picture_272.jpeg)

使用指南 除捕获数据包外,还可以通过threat defense 设备跟踪数据包的寿命,查看它的行为是否与预期一致。 **packet-tracer** 命令使您能够执行以下操作:

- 调试生产网络中的所有数据包丢弃。
- 验证配置是否达到预期。
- 显示适用于数据包和导致规则添加的 CLI 行的所有规则。
- 显示数据路径中数据包更改的时间线。
- 向数据路径中注入跟踪数据包。

packet-tracer 命令可提供有关数据包的详细信息, 以及 threat defense 设备对数据包的处理方式。如 果配置的命令没有导致数据包丢弃,则 **packet-tracer** 命令以易读格式提供有关原因的信息。例如, 如果因无效信头验证丢弃了数据包,将显示以下消息: "数据包因错误的IP报头[原因]而丢弃。"

**packet-tracer**注入和跟踪单个数据包时,使用**pcap**关键字可使数据包跟踪器重放多个数据包(最多 100 个数据包)并跟踪整个数据流。您可以提供 pcap 文件作为输入,并以 XML 或 JSON 格式获取 结果以进行进一步分析。要清除跟踪输出,请使用 **clearpacket-tracer** 的 **pcaptrace** 子命令。在跟踪 过程中,您无法使用跟踪输出。

### 示例

 $\mathbf{I}$  **d** - **r** 

以下示例显示如何使用 pcap 文件作为输入运行 packet-tracer:

#### > **packet-tracer input inside pcap http\_get.pcap detailed xml**

以下示例显示如何通过清除现有的 pcap 跟踪缓冲区并提供 pcap 文件作为输入来运行 packet-tracer:

#### > **packet-tracer input inside pcap http\_get.pcap force**

以下示例跟踪从 10.100.10.10 到 10.100.11.11 的 HTTP 端口的 TCP 数据包。结果表明隐式拒 绝访问规则将丢弃该数据包。

> **packet-tracer input outside tcp 10.100.10.10 80 10.100.11.11 80** Phase: 1 Type: ROUTE-LOOKUP Subtype: Resolve Egress Interface Result: ALLOW Config: Additional Information: found next-hop 10.86.116.1 using egress ifc outside Phase: 2 Type: ACCESS-LIST Subtype: Result: DROP Config: Implicit Rule Additional Information: Result: input-interface: outside input-status: up input-line-status: up output-interface: NP Identity Ifc output-status: up output-line-status: up Action: drop Drop-reason: (acl-drop) Flow is denied by configured rule

#### 以下示例跟踪具有下一跳 ARP 条目的直连主机中的 TCP 数据包。

**firepower(config)# packet-tracer input inside tcp 192.168.100.100 12345 192.168.102.102 80 detailed** Phase: 1 Type: ROUTE-LOOKUP Subtype: No ECMP load balancing Result: ALLOW Config: Additional Information: Destination is locally connected. No ECMP load balancing. Found next-hop 192.168.102.102 using egress ifc outside(vrfid:0) Phase: 2

Type: ACCESS-LIST Subtype: log Result: ALLOW Config: access-group TEST global

**d - r**

access-list TEST advanced trust ip any any Additional Information: Forward Flow based lookup yields rule: in id=0x2ae2a8aa5e90, priority=12, domain=permit, trust hits=17, user data=0x2ae29aabc100, cs\_id=0x0, use\_real\_addr, flags=0x0, protocol=0 src ip/id=0.0.0.0, mask=0.0.0.0, port=0, tag=any, ifc=any dst ip/id=0.0.0.0, mask=0.0.0.0, port=0, tag=any, ifc=any, vlan=0, dscp=0x0 input\_ifc=any, output\_ifc=any Phase: 3 Type: NAT Subtype: per-session Result: ALLOW Config: Additional Information: Forward Flow based lookup yields rule: in id=0x2ae2a69a7240, priority=0, domain=nat-per-session, deny=false hits=34, user data=0x0, cs\_id=0x0, reverse, use\_real\_addr, flags=0x0, protocol=6  $src$   $ip/id=0.0.0.0$ ,  $mask=0.0.0$ ,  $port=0$ ,  $tag=any$ dst  $ip/id=0.0.0.0$ , mask=0.0.0.0, port=0, tag=any, dscp=0x0 input\_ifc=any, output\_ifc=any Phase: 4 Type: IP-OPTIONS Subtype: Result: ALLOW Config: Additional Information: Forward Flow based lookup yields rule: in id=0x2ae2a8488800, priority=0, domain=inspect-ip-options, deny=true hits=22, user data=0x0, cs id=0x0, reverse, flags=0x0, protocol=0 src ip/id=0.0.0.0, mask=0.0.0.0, port=0, tag=any dst ip/id=0.0.0.0, mask=0.0.0.0, port=0, tag=any, dscp=0x0 input\_ifc=inside(vrfid:0), output\_ifc=any Phase: 5 Type: NAT Subtype: per-session Result: ALLOW Config: Additional Information: Reverse Flow based lookup yields rule: in id=0x2ae2a69a7240, priority=0, domain=nat-per-session, deny=false hits=36, user\_data=0x0, cs\_id=0x0, reverse, use\_real\_addr, flags=0x0, protocol=6 src ip/id=0.0.0.0, mask=0.0.0.0, port=0, tag=any dst ip/id=0.0.0.0, mask=0.0.0.0, port=0, tag=any, dscp=0x0 input\_ifc=any, output\_ifc=any Phase: 6 Type: IP-OPTIONS Subtype: Result: ALLOW Config: Additional Information: Reverse Flow based lookup yields rule: in id=0x2ae2a893e230, priority=0, domain=inspect-ip-options, deny=true hits=10, user data=0x0, cs id=0x0, reverse, flags=0x0, protocol=0  $src$   $ip/id = 0.0.0.0$ ,  $mask = 0.0.0.0$ ,  $port = 0$ ,  $tag = any$ dst ip/id=0.0.0.0, mask=0.0.0.0, port=0, tag=any, dscp=0x0 input\_ifc=outside(vrfid:0), output\_ifc=any Phase: 7

Type: FLOW-CREATION Subtype:

```
Result: ALLOW
Config:
Additional Information:
New flow created with id 21, packet dispatched to next module
Module information for forward flow ...
snp_fp_inspect_ip_options
snp fp tcp normalizer
snp_fp_translate
snp fp adjacency
snp_fp_fragment
snp_fp_tracer_drop
snp_ifc_stat
Module information for reverse flow ...
snp fp inspect ip options
snp_fp_translate
snp_fp_tcp_normalizer
snp_fp_adjacency
snp_fp_fragment
snp_fp_tracer_drop
snp_ifc_stat
Phase: 8
Type: INPUT-ROUTE-LOOKUP-FROM-OUTPUT-ROUTE-LOOKUP
Subtype: Resolve Preferred Egress interface
Result: ALLOW
Config:
Additional Information:
Found next-hop 192.168.102.102 using egress ifc outside(vrfid:0)
Phase: 9
Type: ADJACENCY-LOOKUP
Subtype: Resolve Nexthop IP address to MAC
Result: ALLOW
Config:
Additional Information:
found adjacency entry for next-hop 192.168.102.102 on interface outside
Adjacency :Active
mac address 0aaa.0bbb.00cc hits 5 reference 1
Result:
input-interface: inside(vrfid:0)
input-status: up
input-line-status: up
```
output-interface: outside(vrfid:0) output-status: up output-line-status: up Action: allow

以下示例跟踪由于缺少有效的下一跳 ARP 条目而被丢弃的 TCP 数据包。请注意,丢弃原因 提供了检查 ARP 表的提示。

<Displays same phases as in the previous example till Phase 8>

```
Result:
input-interface: inside(vrfid:0)
input-status: up
input-line-status: up
output-interface: outside(vrfid:0)
output-status: up
output-line-status: up
Action: drop
Drop-reason: (no-v4-adjacency) No valid V4 adjacency. Check ARP table (show arp) has entry
for nexthop., Drop-location: frame snp_fp_adj_process_cb:200 flow (NA)/NA
```
#### 以下示例描述了使用 NAT 和可访问的下一跳进行次优路由的数据包跟踪器。

#### **firepower(config)# sh run route**

route inside 0.0.0.0 0.0.0.0 192.168.100.100 1 route outside 0.0.0.0 0.0.0.0 192.168.102.102 10

#### **firepower(config)# sh nat detail**

Manual NAT Policies (Section 1) 1 (outside) to (dmz) source static src\_real src\_mapped destination static dest\_real dest\_mapped translate hits =  $3$ , untranslate hits = 3 Source - Origin: 9.9.9.0/24, Translated: 10.10.10.0/24 Destination - Origin: 192.168.104.0/24, Translated: 192.168.104.0/24 **firepower(config)# packet-tracer input dmz tcp 192.168.104.104 12345 10.10.10.10 80 detailed**

```
Phase: 1
Type: UN-NAT
Subtype: static
Result: ALLOW
Config:
nat (outside,dmz) source static src_real src_mapped destination static dest_real dest_mapped
Additional Information:
NAT divert to egress interface outside(vrfid:0)
Untranslate 10.10.10.10/80 to 9.9.9.10/80
Phase: 2
Type: ACCESS-LIST
Subtype: log
Result: ALLOW
Config:
access-group TEST global
access-list TEST advanced trust ip any any
Additional Information:
Forward Flow based lookup yields rule:
in id=0x2ae2a8aa5e90, priority=12, domain=permit, trust
hits=20, user data=0x2ae29aabc100, cs_id=0x0, use_real_addr, flags=0x0, protocol=0
src ip/id=0.0.0.0, mask=0.0.0.0, port=0, tag=any, ifc=any
dst ip/id=0.0.0.0, mask=0.0.0.0, port=0, tag=any, ifc=any, vlan=0, dscp=0x0
input_ifc=any, output_ifc=any
Phase: 3
Type: NAT
Subtype:
Result: ALLOW
Config:
nat (outside,dmz) source static src_real src_mapped destination static dest_real dest_mapped
Additional Information:
Static translate 192.168.104.104/12345 to 192.168.104.104/12345
Forward Flow based lookup yields rule:
in id=0x2ae2a8aa4ff0, priority=6, domain=nat, deny=false
hits=4, user data=0x2ae2a8a9d690, cs_id=0x0, flags=0x0, protocol=0
src ip/id=192.168.104.0, mask=255.255.255.0, port=0, tag=any
dst ip/id=10.10.10.0, mask=255.255.255.0, port=0, tag=any, dscp=0x0
input_ifc=dmz(vrfid:0), output_ifc=outside(vrfid:0)
Phase: 4
Type: NAT
Subtype: per-session
Result: ALLOW
Config:
Additional Information:
```
Forward Flow based lookup yields rule:

in id=0x2ae2a69a7240, priority=0, domain=nat-per-session, deny=false

```
\mathbf{d} - r
```

```
hits=40, user data=0x0, cs_id=0x0, reverse, use_real_addr, flags=0x0, protocol=6
src ip/id=0.0.0.0, mask=0.0.0.0, port=0, tag=any
dst ip/id=0.0.0.0, mask=0.0.0.0, port=0, tag=any, dscp=0x0
input_ifc=any, output_ifc=any
Phase: 5
Type: IP-OPTIONS
Subtype:
Result: ALLOW
Config:
Additional Information:
Forward Flow based lookup yields rule:
in id=0x2ae2a89de1b0, priority=0, domain=inspect-ip-options, deny=true
hits=4, user data=0x0, cs_id=0x0, reverse, flags=0x0, protocol=0
src ip/id=0.0.0.0, mask=0.0.0.0, port=0, tag=any
dst ip/id=0.0.0.0, mask=0.0.0.0, port=0, tag=any, dscp=0x0
input_ifc=dmz(vrfid:0), output_ifc=any
Phase: 6
Type: NAT
Subtype: rpf-check
Result: ALLOW
Config:
nat (outside,dmz) source static src real src mapped destination static dest real dest mapped
Additional Information:
Forward Flow based lookup yields rule:
out id=0x2ae2a8aa53d0, priority=6, domain=nat-reverse, deny=false
hits=5, user data=0x2ae2a8a9d580, cs_id=0x0, use_real_addr, flags=0x0, protocol=0
src ip/id=192.168.104.0, mask=255.255.255.0, port=0, tag=any
dst ip/id=9.9.9.0, mask=255.255.255.0, port=0, tag=any, dscp=0x0
input_ifc=dmz(vrfid:0), output_ifc=outside(vrfid:0)
Phase: 7
Type: NAT
Subtype: per-session
Result: ALLOW
Config:
Additional Information:
Reverse Flow based lookup yields rule:
in id=0x2ae2a69a7240, priority=0, domain=nat-per-session, deny=false
hits=42, user_data=0x0, cs_id=0x0, reverse, use_real_addr, flags=0x0, protocol=6
src ip/id=0.0.0.0, mask=0.0.0.0, port=0, tag=any
dst ip/id=0.0.0.0, mask=0.0.0.0, port=0, tag=any, dscp=0x0
input_ifc=any, output_ifc=any
Phase: 8
Type: IP-OPTIONS
Subtype:
Result: ALLOW
Config:
Additional Information:
Reverse Flow based lookup yields rule:
in id=0x2ae2a893e230, priority=0, domain=inspect-ip-options, deny=true
hits=13, user_data=0x0, cs_id=0x0, reverse, flags=0x0, protocol=0
src ip/id=0.0.0.0, mask=0.0.0.0, port=0, tag=any
dst ip/id=0.0.0.0, mask=0.0.0.0, port=0, tag=any, dscp=0x0
input_ifc=outside(vrfid:0), output_ifc=any
Phase: 9
Type: FLOW-CREATION
Subtype:
Result: ALLOW
Config:
Additional Information:
```
New flow created with id 24, packet dispatched to next module Module information for forward flow ... snp\_fp\_inspect\_ip\_options snp\_fp\_tcp\_normalizer snp\_fp\_translate snp\_fp\_adjacency snp\_fp\_fragment snp\_fp\_tracer\_drop snp\_ifc\_stat Module information for reverse flow ... snp fp inspect ip options snp\_fp\_translate snp fp tcp normalizer snp\_fp\_adjacency snp\_fp\_fragment snp\_fp\_tracer\_drop snp\_ifc\_stat Phase: 10 Type: INPUT-ROUTE-LOOKUP-FROM-OUTPUT-ROUTE-LOOKUP Subtype: Resolve Preferred Egress interface Result: ALLOW Config: Additional Information: Found next-hop 192.168.100.100 using egress ifc inside(vrfid:0) Phase: 11 Type: SUBOPTIMAL-LOOKUP Subtype: suboptimal next-hop Result: ALLOW Config: Additional Information: Input route lookup returned ifc inside is not same as existing ifc outside Doing adjacency lookup lookup on existing ifc outside Phase: 12 Type: NEXTHOP-LOOKUP-FROM-OUTPUT-ROUTE-LOOKUP Subtype: Lookup Nexthop on interface Result: ALLOW Config: Additional Information: Found next-hop 192.168.102.102 using egress ifc outside(vrfid:0) Phase: 13 Type: ADJACENCY-LOOKUP Subtype: Resolve Nexthop IP address to MAC Result: ALLOW Config: Additional Information: found adjacency entry for Next-hop 192.168.102.102 on interface outside Adjacency :Active mac address 0aaa.0bbb.00cc hits 5 reference 1 Result: input-interface: dmz(vrfid:0) input-status: up input-line-status: up output-interface: outside(vrfid:0)

output-status: up output-line-status: up

Action: allow

以下示例描述了使用 NAT 进行次优路由的数据包跟踪器,其中,由于下一跳不可达而丢弃 数据包。

```
firepower(config)# sh run route
route inside 0.0.0.0 0.0.0.0 192.168.100.100 1
```
#### **firepower(config)# sh nat detail**

**d - r**

Manual NAT Policies (Section 1) 1 (outside) to (dmz) source static src\_real src\_mapped destination static dest\_real dest\_mapped  $translate\_hits = 3$ , untranslate\_hits = 3 Source - Origin: 9.9.9.0/24, Translated: 10.10.10.0/24 Destination - Origin: 192.168.104.0/24, Translated: 192.168.104.0/24

<Displays same phases as in the previous example till Phase 11>

```
Result:
input-interface: dmz(vrfid:0)
input-status: up
input-line-status: up
output-interface: outside(vrfid:0)
output-status: up
output-line-status: up
Action: drop
Drop-reason: (no-adjacency) No valid adjacency, Drop-location: frame
snp_fp_adjacency_internal:5890 flow (NA)/NA
```
![](_page_58_Picture_264.jpeg)

# **perfmon**

![](_page_59_Picture_276.jpeg)

### 示例

以下示例显示如何在控制台上每隔 120 秒显示性能监控统计信息: 在输出中, "Fixup"统 计信息是指相关的协议检测引擎。

```
> perfmon verbose
> perfmon settings
interval: 120 (seconds)
verbose
> show console-output
...
Message #109 :
```
阅示例部分。

**60**

**d - r**

![](_page_60_Picture_450.jpeg)

...

以下示例显示如何关闭详细模式。您必须从诊断 CLI 执行此操作。

### > **system support diagnostic-cli**

Attaching to Diagnostic CLI ... Press 'Ctrl+a then d' to detach. Type help or '?' for a list of available commands.

firepower> **enable** Password: **<Press return, do not enter a password>**

firepower# **perfmon quiet** firepower# **perfmon settings** interval: 120 (seconds) quiet firepower# **<Press Ctrl+a, d>**

Console connection detached. > **perfmon settings** interval: 120 (seconds) quiet

![](_page_60_Picture_451.jpeg)

# **pigtail commands**

只能在思科技术支持中心的指导下使用 **pigtail** 命令。

如果要查看写入的日志,请使用 **tail-logs** 命令而不是 **pigtail**。

![](_page_61_Picture_4.jpeg)

请勿让尾纤进程继续运行,因为它可能会导致磁盘使用率过高。如果此过程在部署期间运行,也可 能会干扰策略部署。有关如何停止尾纤流程的信息,请联系思科技术支持中心。 注意

٠

**d - r**

# **ping**

要测试从指定接口到 IP 地址的连接,请使用 **ping** 命令。常规基于 ICMP 的 ping、TCP ping 和"系 统"ping 的可用参数有所不同。此外,系统 ping 操作来自管理接口,而其他类型的 ping 操作则通过 数据接口。请务必使用正确的 ping 类型进行测试。

**ping** [**interface** *if\_name* | **vrf** *name*] *host* [**repeat** *count*] [**timeout** *seconds*] [**data** *pattern*] [**size** *bytes*] [**validate**] **ping tcp** [**interface** *if\_name* | **vrf** *name*] *host port* [**repeat** *count*] [**timeout** *seconds*] [**source** *host port*] **ping system** *host*

![](_page_62_Picture_445.jpeg)

![](_page_63_Picture_354.jpeg)

![](_page_63_Picture_355.jpeg)

使用指南 **ping** 命令使您能够确定设备是否已连接或某主机在网络上是否可用。

使用基于 ICMP 的常规 ping 时,请确保您没有禁止这些数据包的 ICMP 规则(如果不使用 ICMP 规 则,则允许所有 ICMP 流量)。

使用 TCP ping 时, 您必须确保访问策略允许在您指定的端口上的 TCP 流量。

需要此配置,以允许设备响应和接受通过 **ping** 命令生成的消息。 **ping** 命令输出显示是否接收了响 应。如果输入 **ping** 命令后主机未响应,将出现如下所示的类似消息:

```
> ping 10.1.1.1
Sending 5, 100-byte ICMP Echos to 10.1.1.1, timeout is 2 seconds:
?????
Success rate is 0 percent (0/5)
```
使用 **show interface** 命令可确保设备连接到网络并正在传递流量。指定的指定接口的地址用作 ping 的源地址。

### 示例

以下示例显示如何确定是否可通过数据接口访问 IP 地址。由于未指定接口,因此使用路由 表来确定如何到达该地址。

```
> ping 171.69.38.1
Sending 5, 100-byte ICMP Echos to 171.69.38.1, timeout is 2 seconds:
!!!!!
Success rate is 100 percent (5/5), round-trip min/avg/max = 1/2/10 ms
```
### 以下示例使用 TCP ping 来确定是否可通过数据接口访问主机。

#### > **ping tcp 10.0.0.1 21**

```
Type escape sequence to abort.
No source specified. Pinging from identity interface.
Sending 5 TCP SYN requests to 10.0.0.1 port 21
from 10.0.0.10, timeout is 2 seconds:
!!!!!
Success rate is 100 percent (5/5), round-trip min/avg/max = 1/1/1 ms
```

```
> ping tcp 10.0.0.1 21 source 192.168.1.1 2002 repeat 10
Type escape sequence to abort.
Sending 10 TCP SYN requests to 10.0.0.1 port 21
from 192.168.1.1 starting port 2002, timeout is 2 seconds:
!!!!!!!!!!
Success rate is 100 percent (10/10), round-trip min/avg/max = 1/2/2 ms
```
以下示例执行系统 ping 操作,以确定是否可通过管理接口访问 www.cisco.com。必须使用 Ctrl+c 停止 ping (在输出中用 ^C 表示)。

```
> ping system www.cisco.com
PING origin-www.cisco.COM (72.163.4.161) 56(84) bytes of data.
64 bytes from www1.cisco.com (72.163.4.161): icmp_seq=1 ttl=242 time=10.6 ms
64 bytes from www1.cisco.com (72.163.4.161): icmp_seq=2 ttl=242 time=8.13 ms
64 bytes from www1.cisco.com (72.163.4.161): icmp_seq=3 ttl=242 time=8.51 ms
64 bytes from www1.cisco.com (72.163.4.161): icmp_seq=4 ttl=242 time=8.40 ms
^{\wedge}C--- origin-www.cisco.COM ping statistics ---
4 packets transmitted, 4 received, 0% packet loss, time 3003ms
rtt min/avg/max/mdev = 8.139/8.927/10.650/1.003 ms
>
```
以下示例使用名为 red 的虚拟路由器的路由表对地址执行 ping 操作。

```
> ping vrf red 2002::2
```

```
Type escape sequence to abort.
Sending 5, 100-byte ICMP Echos to 2002::2, timeout is 2 seconds:
!!!!!
Success rate is 100 percent (5/5), round-trip min/avg/max = 1/4/20 ms
```
![](_page_64_Picture_529.jpeg)

**65**

I

# **pmtool commands**

只能在思科技术支持中心的指导下使用 **pmtool** 命令。

**66**

### **reboot**

要重新启动设备,请使用 **reboot** 命令。

### **reboot**

### **Command History**

![](_page_66_Picture_126.jpeg)

### 示例

> **reboot** This command will reboot the system. Continue? Please enter 'YES' or 'NO': **yes**

Broadcast message from root@firepower

The system is going down for reboot NOW! ...

# **redundant-interface**

要设置冗余接口的哪个成员接口处于活动状态,请使用 **redundant-interface** 命令。

**redundant-interface redundant** *number* **active-member** *physical\_interface*

![](_page_67_Picture_245.jpeg)

![](_page_67_Picture_246.jpeg)

**68**

### **restore**

要从 Cisco Secure Firewall Management Center管理的 Cisco Secure Firewall Threat Defense 设备恢复本 地备份的配置,请使用**restore**命令。要恢复保存到远程位置的备份,请为备份文件的位置和用户名 指定其他参数。

**restore remote-manager-backup**[ *backup tar-file*|**location** [*scp-hostname username filepath backup tar-file*] ]

![](_page_68_Picture_373.jpeg)

使用指南 **restore** 命令用于恢复新/替换设备上的 CiscoSecureFirewall Threat Defense 系统文件、Snort 数据库表 和 LINA 运行配置 Cisco Secure Firewall Threat Defense。 **restore** 命令还可以确保在实际恢复操作继 续之前删除 Cisco Secure Firewall Threat Defense 设备上的现有 LINA 运行配置。这可确保 Cisco Secure Firewall Threat Defense 设备仅传输进行备份时存在的配置。恢复操作成功后,除替换设备的序列号 外,所有设备配置都将被替换。

> 恢复操作可确保使用分配给原始设备的通用唯一标识符 (UUID) 重新建立替换设备/新 Cisco Secure Firewall Threat Defense 设备与原始 Cisco Secure Firewall Management Center 设备之间的连接。成功恢 复后, Cisco Secure Firewall Management Center 会将设备的所有策略标记为过期, 以便在设备更换程 序完成后, Cisco Secure Firewall Management Center 将可能影响替换的任何配置 Cisco Secure Firewall Threat Defense 更改部署到该设备。这可确保新的 Cisco Secure Firewall Threat Defense 和 Cisco Secure Firewall Management Center配置同步。

### 示例

以下示例显示从本地备份文件执行的恢复操作:

> **restore remote-manager-backup 10.10.1.168\_PRIMARY\_20180614055906.tar**

以下示例显示从远程备份文件执行的恢复操作:

>**restore remote-manager-backup location 10.106.140.100 admin /Volume/home/admin 10.10.1.168\_PRIMARY\_20180614055906.tar**

**restore**

 $\mathbf I$ 

**70**

当地语言翻译版本说明

思科可能会在某些地方提供本内容的当地语言翻译版本。请注意,翻译版本仅供参考,如有任何不 一致之处,以本内容的英文版本为准。